#### **FREQUÊNCIA Ponto Eletrônico** MÓDULO

Visão Geral

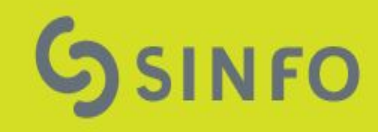

## **Perfis de Acesso**

#### ● **Servidor**

- Registra sua frequência diária, solicita recesso e afastamentos.
- **Chefe da Unidade**, **Vice Chefe** e **Controlador de Ponto**
	- Controlam o registro dos servidores de sua unidade cadastrando ocorrências e autorizando afastamentos solicitados.

#### **Gestor do RH**

○ Realiza a parametrização do comportamento do sistema e acompanha as unidades que homologaram ou não os registro de seus servidores.

# **Configurações Iniciais**

- 1. Configurar parâmetros.
- 2. Configurar ocorrências.
- 3. Definir Unidades que registram ponto eletrônico.
- 4. Definir faixas de IP permitidas.

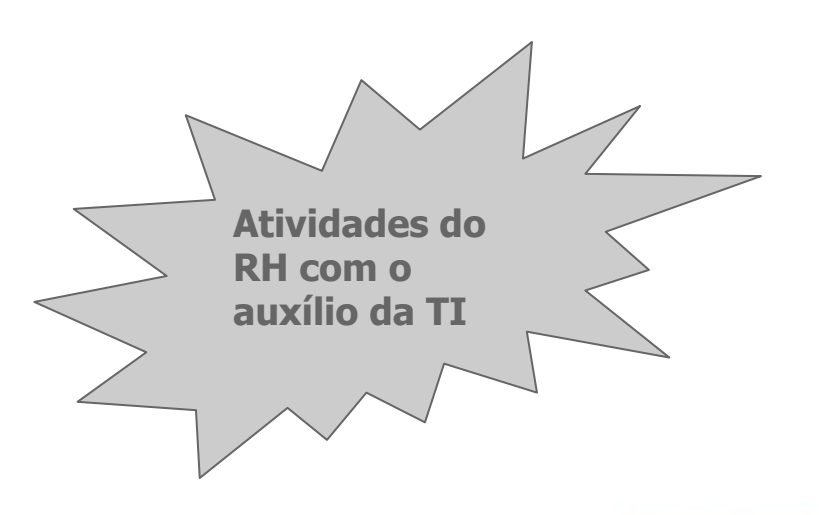

#### **Parâmetros de Operação/Configuração**

#### FREQUÊNCIA > CONSULTAR/ALTERAR PARÂMETROS DE OPERAÇÃO/CONFIGURAÇÃO

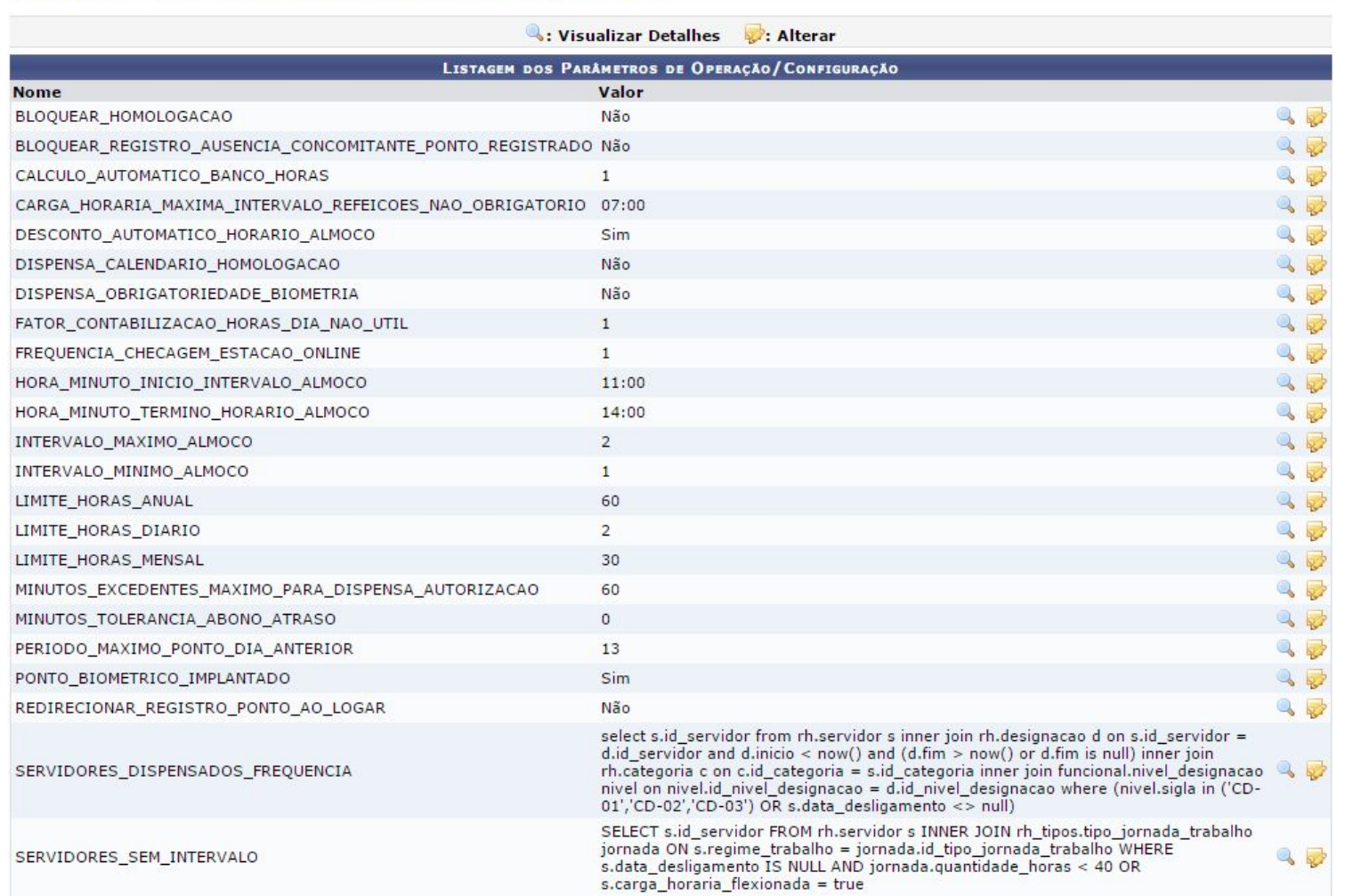

### **Parâmetros de Operação/Configuração**

- Permite que o setor de Administração de Pessoal (junto com o setor de TI) cadastre determinadas características para o ponto eletrônico da instituição.
	- Exemplos:
		- Horário padrão de almoço
		- Quantidade de horas mínima e máxima para almoço
		- Limite de horas excedentes
		- Abono de tolerância de atraso
		- Utilização de biometria

## **Ocorrências**

#### **Ocorrências SIAPE**

- Cadastro de ocorrências SIAPE:
	- pela carga da leitura da fita-espelho dos servidores
	- ou carregando o arquivo de ocorrências
	- (ambas as operações em *Admin. de Pessoal > Administração > Arquivo Espelho SIAPE*)
	- Caso necessário, podem ser manipuladas em:
		- Admin. de Pessoal > Administração > Cadastros > Ocorrência
		- Admin. de Pessoal > Administração > Alteração > Ocorrência
		- Admin. de Pessoal > Administração > Cadastros > Grupo de Ocorrência
- OBS: Utilizadas em outras operações do sistema. Alterações de configuração podem afetar outras funcionalidades.

## **Ocorrências**

#### **Ocorrências não-SIAPE**

- O cadastro de ocorrências não-SIAPE permite que o gestor de Frequência cadastre ocorrências que serão utilizadas nas ausências do servidor e homologação do ponto.
- Para o ponto, as ocorrências (SIAPE ou não) poderão ser aplicadas:
	- Registro de ausências (faltas, afastamentos, etc).
	- No abono de ausências (licenças médicas, etc).
	- Débito de saldo de horas acumuladas.
- As ocorrências poderão ser registradas considerando o dia inteiro ou parcialmente (informando o número de horas)

## **Ocorrências Não-SIAPE**

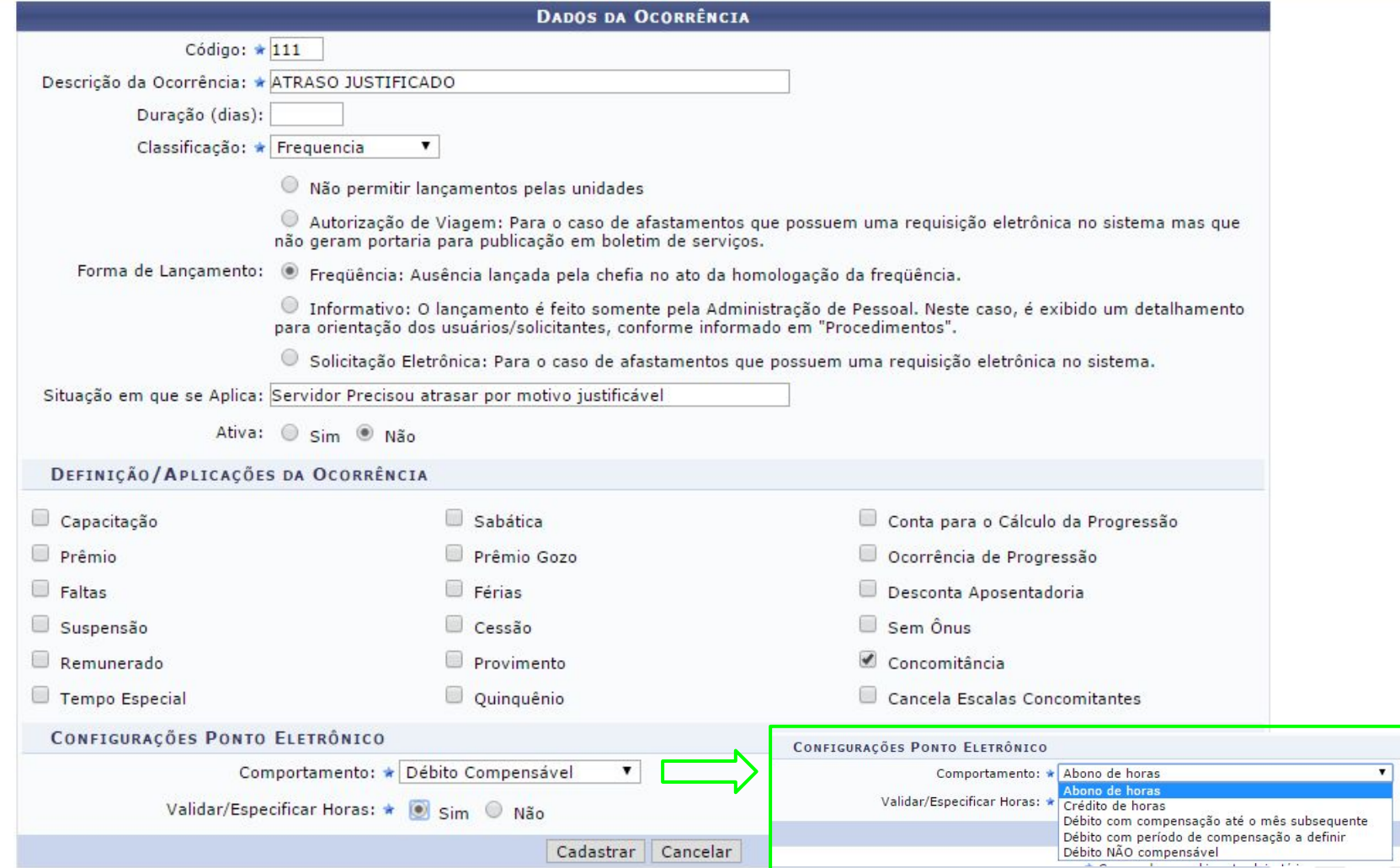

# **Cadastrar Ocorrências Não SIAPE**

#### Propriedades de interesse:

#### ● **Abono de Horas:**

○ Indica que esta é uma ocorrência de crédito de horas até o limite da carga horária do dia para o servidor. A duração deste tipo de ocorrência é contabilizada apenas em dias em que o servidor estaria efetivamente trabalhando.

#### ● **Crédito de Horas:**

Indica que esta é uma ocorrência de crédito de horas. Caso a ocorrência ultrapasse a carga horária mínima do dia para o servidor, o excedente é considerado saldo de horas autorizado. Ao contrário do comportamento de "Abono de Horas", a duração deste tipo de ocorrência é contabilizada sempre.

# **Cadastrar Ocorrências Não SIAPE**

Propriedades de interesse:

#### ● **Débito Compensável:**

○ Indica que esta é uma ocorrência de débito e poderá ser compensada pelo servidor.

#### ● **Débito Não Compensável:**

○ Indica que esta é uma ocorrência de débito e NÃO poderá ser compensada pelo servidor. Este é o comportamento padrão assumido pela ocorrência caso nenhum comportamento tenha sido informado.

### **Cadastrar Unidade de Ponto Eletrônico**

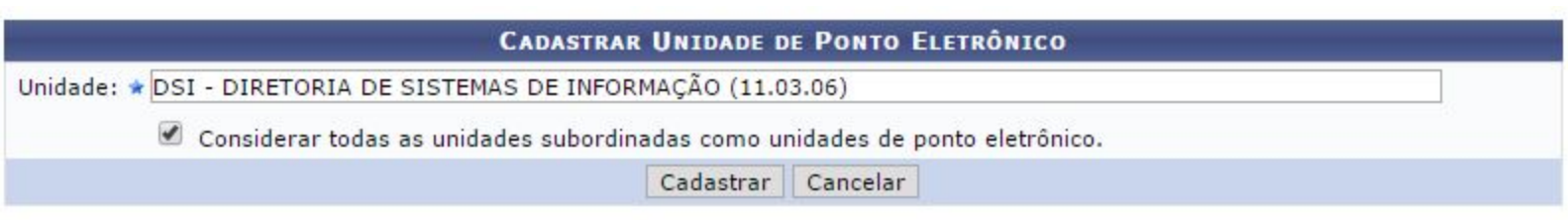

\* Campos de preenchimento obrigatório.

## **Cadastrar Faixas de IP por Unidade**

ADMINISTRAÇÃO DE PESSOAL > LISTAR/ALTERAR FAIXAS DE IP PARA UNIDADES DE REGISTRO DE PONTO ELETRÔNICO

Busca as faixas de endereço IP à partir das quais os servidores dispensados de registro biometrico poderão acessar o SIGRH para registrar o ponto pelo navegador WEB. As faixas de IP ficam associadas à uma unidade de operação, para que seja identificado à partir de qual unidade o registro foi realizado.

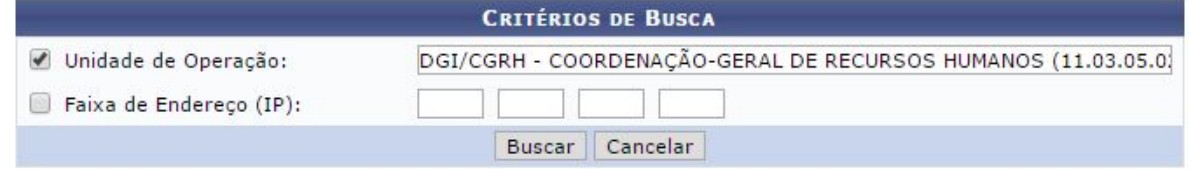

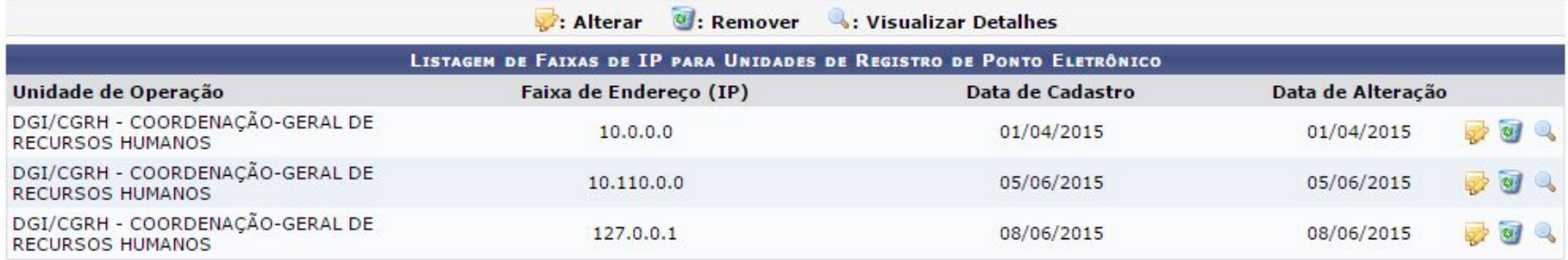

# **Configurações para o Registro Biométrico**

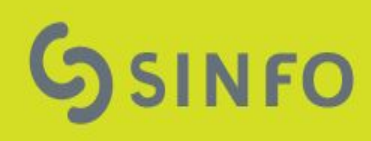

## Registrar Leitor Biométrico

FREQUÊNCIA > CADASTRAR LEITOR BIOMÉTRICO PARA PONTO ELETRÔNICO

- . O Endereço físico a ser armazenado será o mac-address no formato (AA-AA-AA-AA-AA-AA).
- · O Endereço de rede a ser armazenado será o IP no formato padrão IPV-4 (000.000.000.000).
- · Não será permitido que dois leitores possuam o mesmo endereço físico (mac-address) de rede.

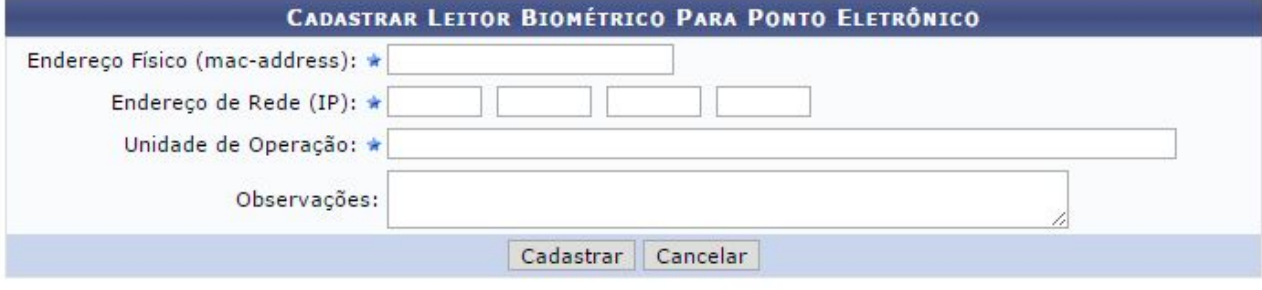

\* Campos de preenchimento obrigatório.

# **Registrar Leitor Biométrico**

● Este caso de uso permite cadastrar no sistema, máquinas que funcionarão como local de leitura biométrica para o ponto eletrônico. Mecanismo criado para trazer segurança, e evitar que qualquer computador com leitor biométrico possa acessar os dados e para restringir a quantidade de servidores por máquina, desta forma associa-se uma unidade de operação, para que assim apenas os servidores desta unidade específica sejam carregados para registro de ponto.

#### **Registro de Servidores Dispensados de Biometria**

#### FREQUÊNCIA > DISPENSA DE REGISTRO DE PONTO POR BIOMETRIA

 $S_6$ N N N

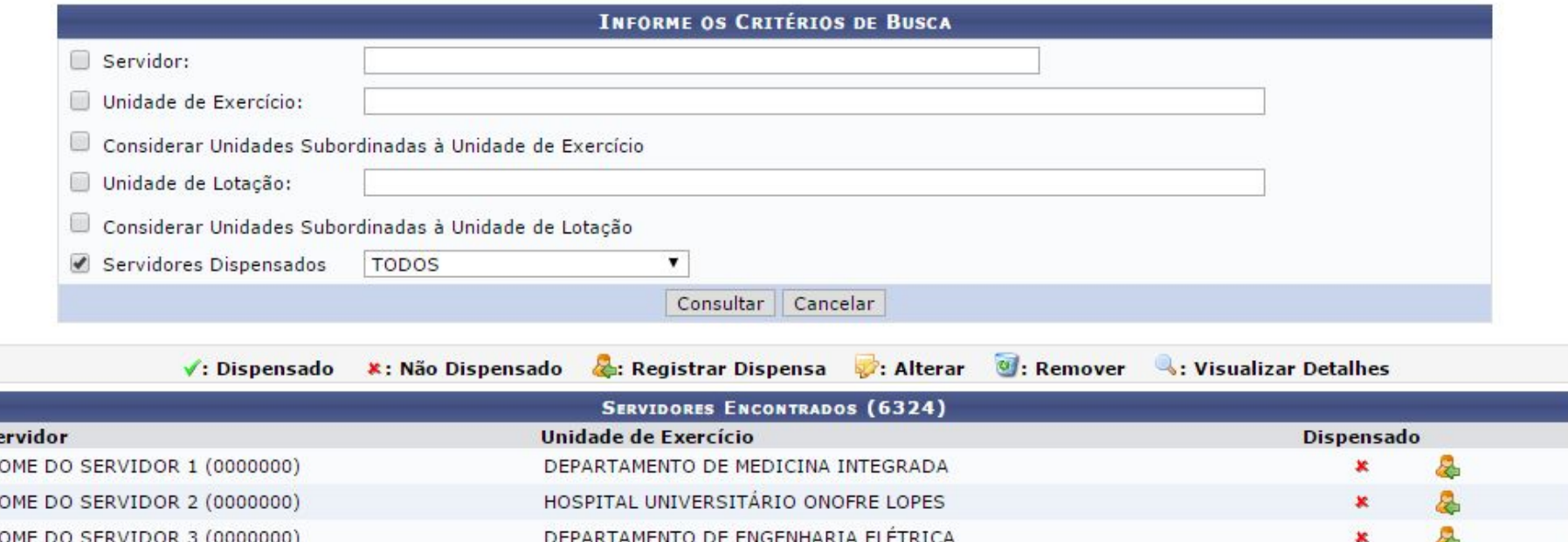

#### **Registro de Servidores Dispensados de Biometria**

● Existem pessoas que trabalham no dia a dia com produtos químicos, produtos de limpeza, ou até mesmo devido à alguma deficiência física, e não apresentam impressões digitais legíveis, desta forma se fez necessário um cadastro de servidores que estão dispensados de registrar ponto através de leitura biométrica

## **Painel de Controle das Estações**

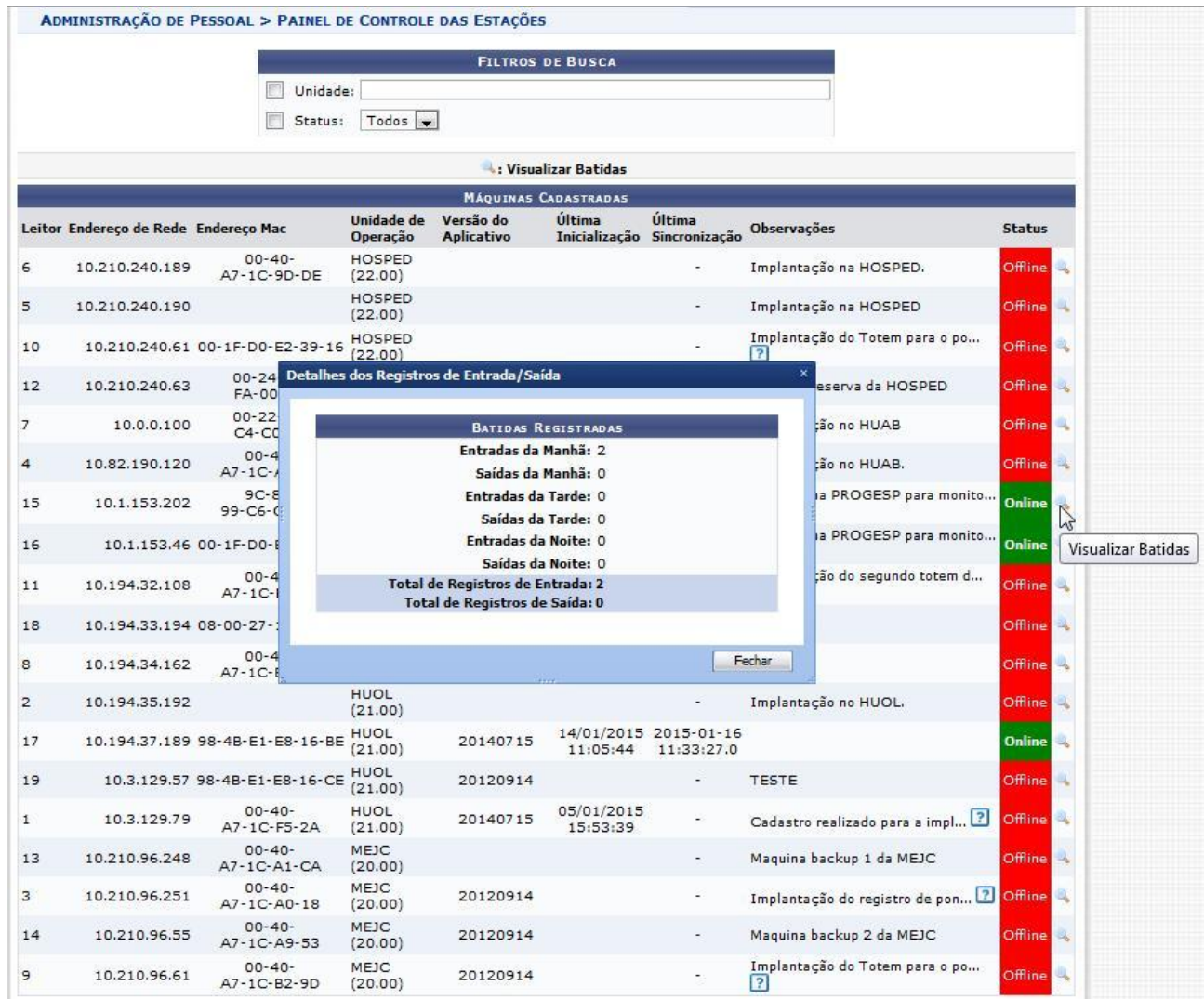

## **Painel de Controle das Estações**

Exibe os dados e os status de funcionamento dos leitores biométricos cadastrados.

### **Demais Configurações**

#### **Gestor de RH**

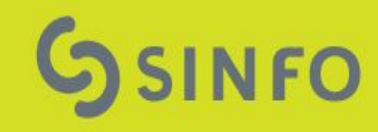

### Gestor de Ponto

#### FREQUÊNCIA > CADASTRAR GESTOR DE PONTO

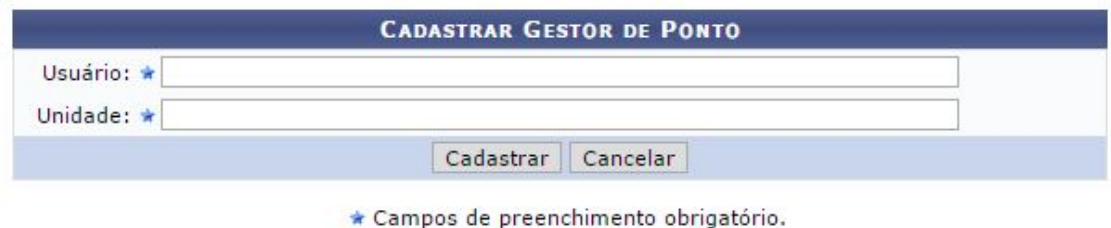

#### FREQUÊNCIA > LISTAR/ALTERAR GESTORES DE PONTO

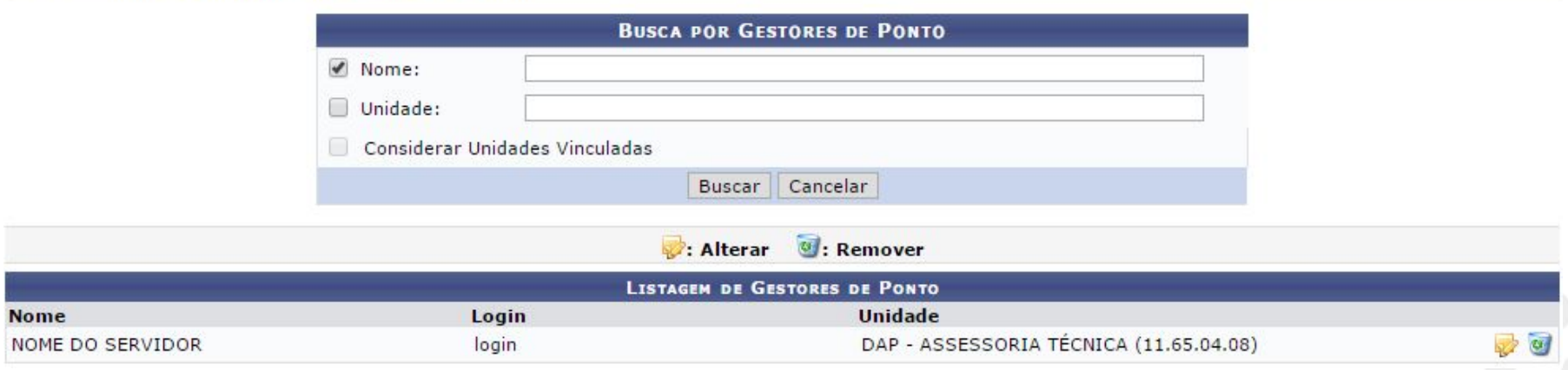

## **Cadastrar Gestor de Ponto**

● Este caso de uso permite o cadastro de um gestor de ponto.

● Para cadastrar um gestor de ponto basta informar o usuário e a unidade associada.

# **Flexibilização de Carga Horária**

FREQUÊNCIA > REGISTRAR/DESFAZER FLEXIBILIZAÇÃO DE CARGA HORÁRIA

Condições para que o servidor seja listado:

- · Ser Técnico Administrativo com carga horária de 40h semanais;
- · Médicos serão desconsiderados da busca;

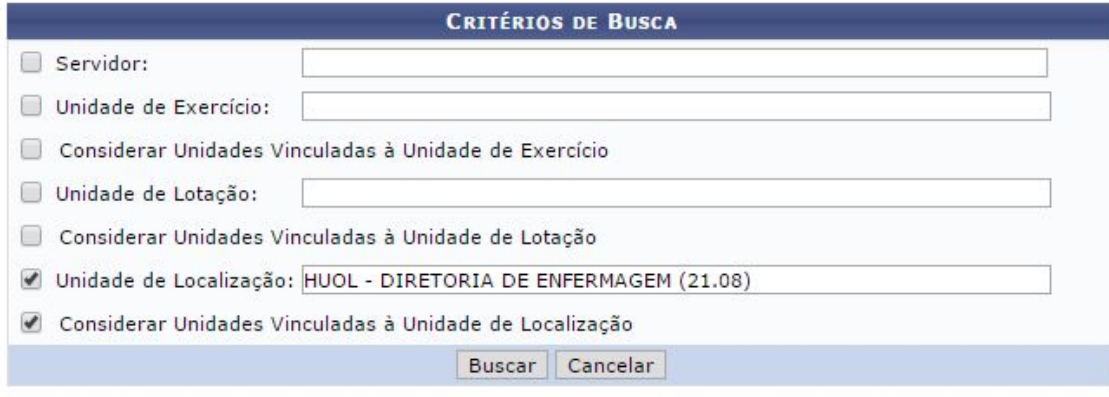

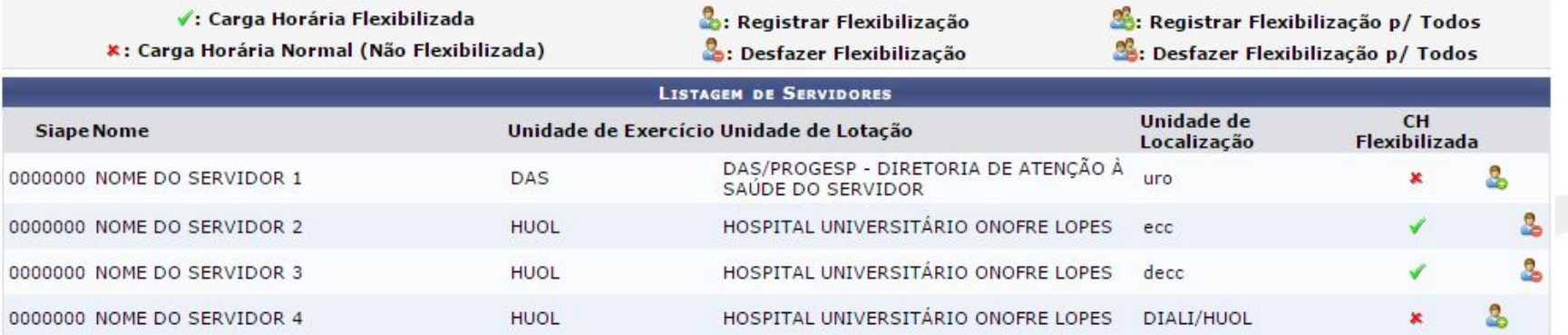

#### **Cadastrar Flexibilização de Carga Horária**

Este caso de uso permite informar ao sistema quais servidores terão sua carga horária de trabalho flexibilizada. (TAES com CH 40h semanais)

### **Cadastrar Recesso**

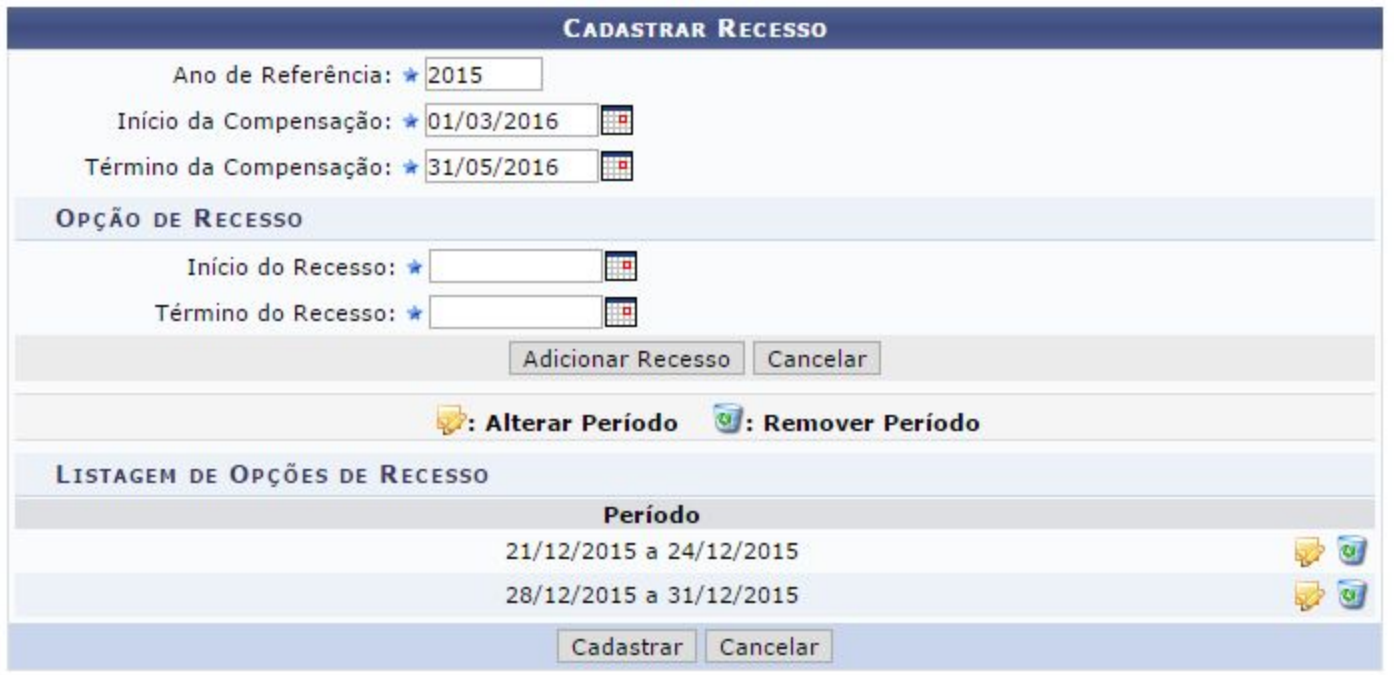

● O caso de uso permite o cadastro de recessos.

● Um período de compensação pode estar vinculado a vários períodos de recesso.

## Ocorrências da Unidade

#### FREQUÊNCIA > CADASTRAR OCORRÊNCIA DA UNIDADE

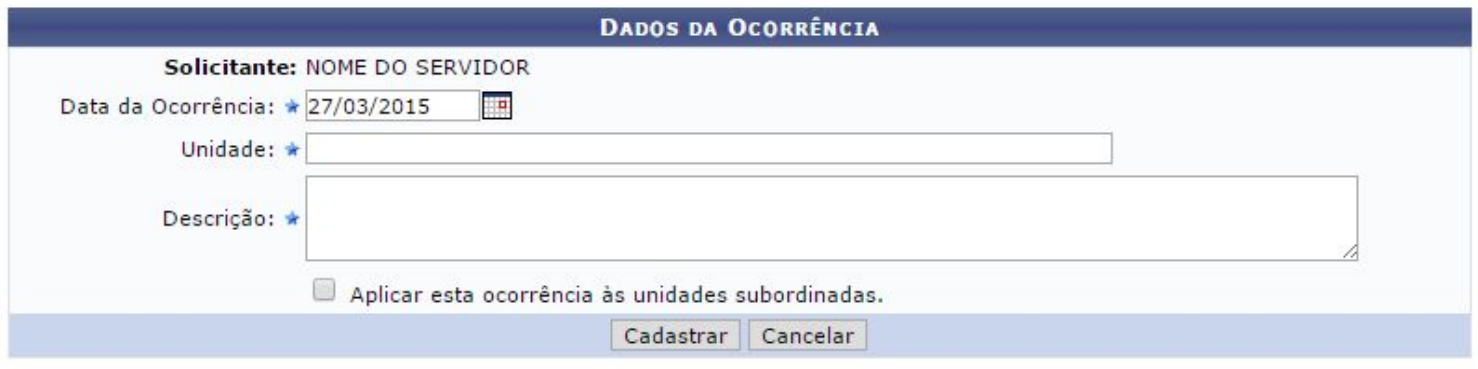

\* Campos de preenchimento obrigatório.

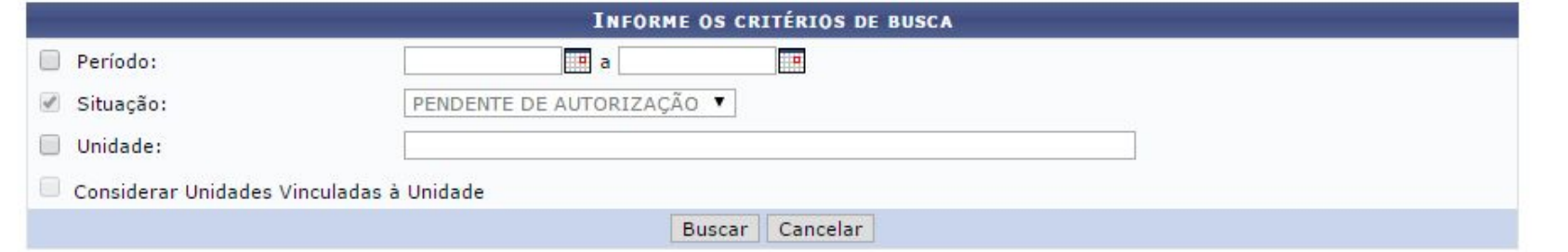

Visualizar  $\bullet$ : Autorizar  $\bullet$ : Negar

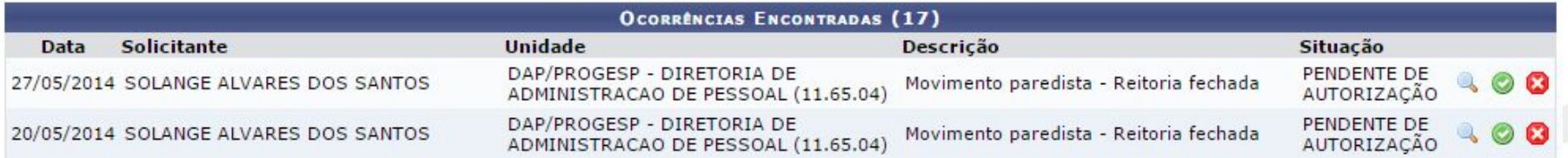

## **Ocorrências da Unidade**

- Cadastrar > Este caso de uso tem por objetivo realizar o cadastro de ocorrências as quais irá abonar os pontos dos servidores da unidade que não conseguiram registrar o seu ponto.
- Autorizar > O RH pode autorizar as ocorrências da unidade que foram cadastradas pela chefia.

#### **Registro de Ponto Sistema Biométrico**

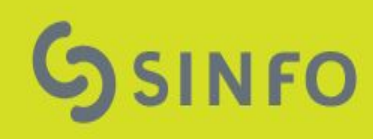

# **Tela Inicial do Sistema Biométrico**

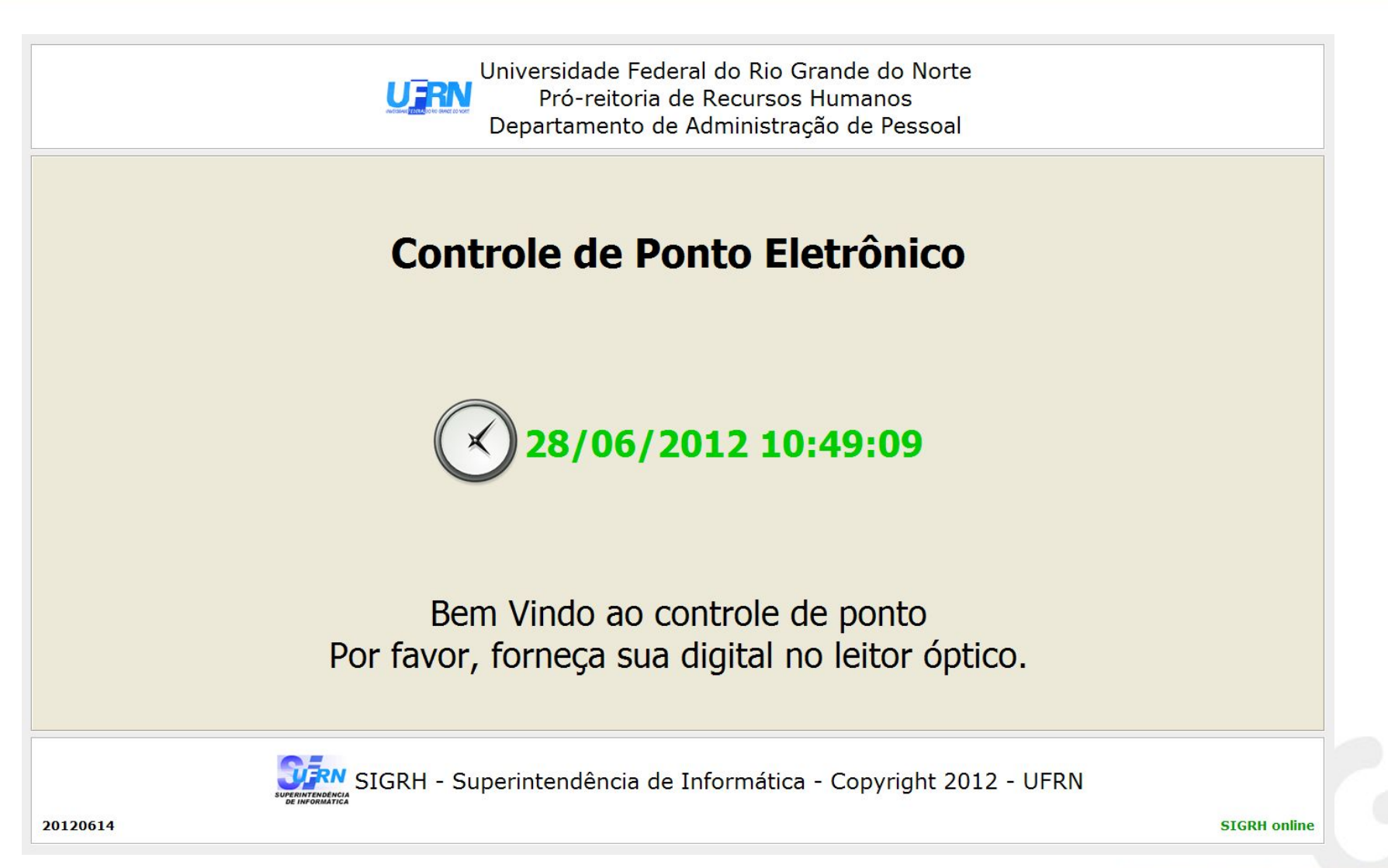

# **Tela Inicial do Sistema Biométrico**

- No canto inferior esquerdo, é exibida a versão da aplicação. É um formado de data ano/mês/dia. Ex.: 20120614 (14/06/2012);
- No canto inferior direito, é exibido o status do acesso ao SIGRH, indica se o link com o SIGRH está online ou offline.
- Em caso de registro de ponto enquanto offline as batidas ficam acumuladas na base local da aplicação e serão descarregadas para o SIGRH na próxima vez que ficar online.

# Seleção de Vínculo

SIGRH - Controle de Ponto Eletrônico - Identificação Biometrica

#### Caro servidor

#### **NOME DO SERVIDOR,**

Foi encontrado mais de um vínculo com esta unidade, por favor selecione o vínculo que deseja registrar o ponto.

> 1: Matrícula SIAPE: 000000 Cargo: ENFERMEIRO-AREA

2: Matrícula SIAPE: 000000 Cargo: PROFESSOR

# **Seleção de Vínculo**

- Esta tela será exibida apenas se através da digital capturada, for identificado um servidor com mais de um vínculo na mesma unidade de registro.
- Pode ser selecionado clicando com o mouse nos botões, pressionando teclas numéricas de acordo com numeração dos botões ou com o toque (se for tela touch-screen - recomendado).

# **Registro de Entrada (Escala APH)**

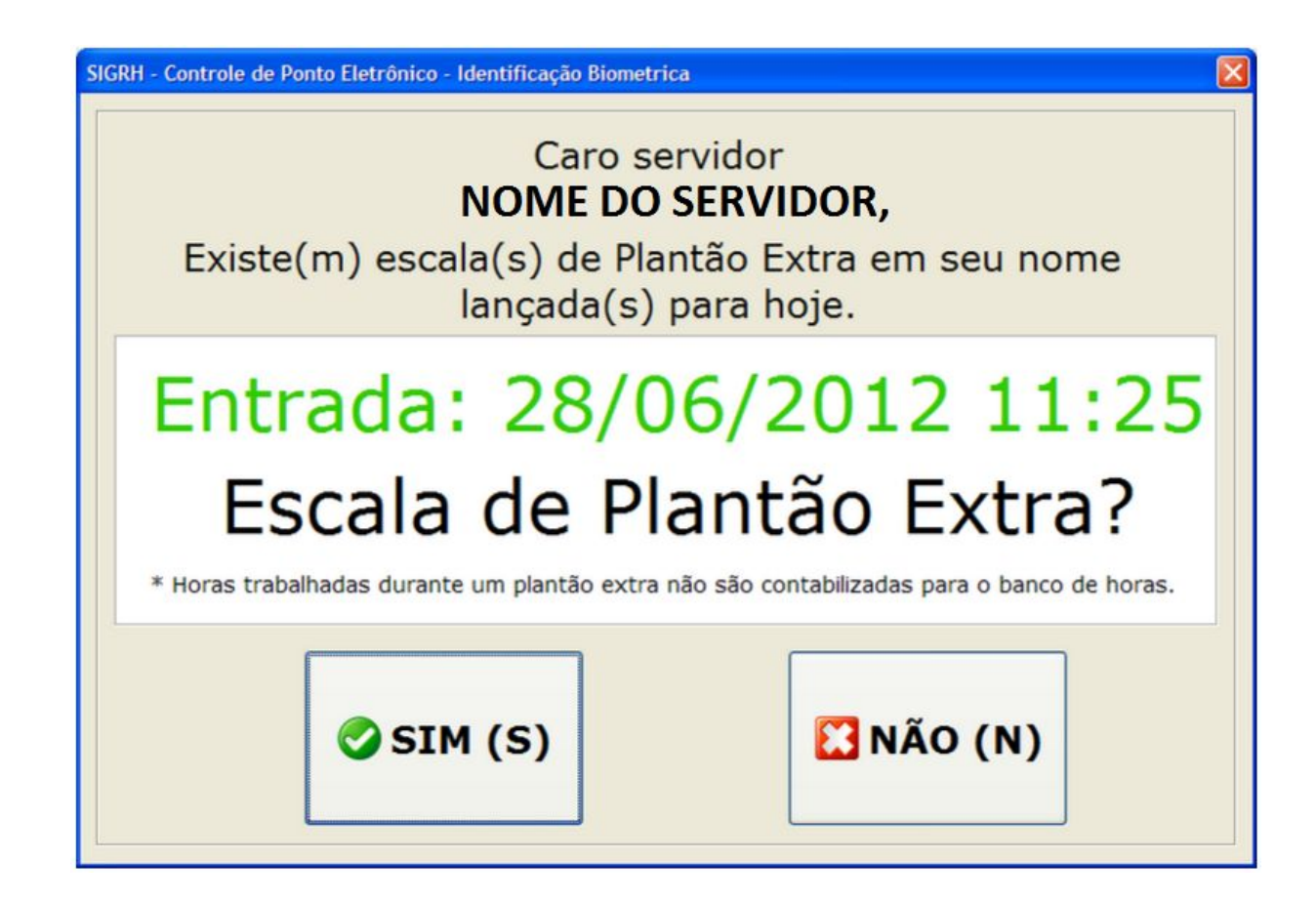

# **Registro de Entrada (Escala APH)**

● Caso seja encontrada alguma escala de trabalho de plantão extra no mesmo dia em que está sendo registrada a entrada, será questionado ao servidor se é ou não um expediente de escala extra (não será contabilizado para a carga horária do servidor por se tratar de plantão EXTRA).

## **Registro de Entrada**

SIGRH - Controle de Ponto Eletrônico - Identificação Biometrica

Ponto Registrado com Sucesso!

Entrada: 28/06/2012 10:53

Saída: Em Aberto

Servidor: NOME DO SERVIDOR CPF: 000.000.000-00 **SIAPE: 00000** 

Cargo: ENFERMEIRO-AREA

Score: 89

**OOK (2s)**
## **Registro de Entrada**

- Abaixo da imagem capturada da digital, contém uma informação importante, o score de identificação.
- O score obedece uma escala de 0 a 200, onde quanto maior o score, melhor foi a identificação;
- Scores de 20 a 30 são considerados ruins, provavelmente esta pessoa deverá ser recadastrada ou até mesmo dispensada do registro de ponto por biometria;
- Scores de 30 a 45 são considerados medianos, podem oferecer dificuldade na identificação mas não impede;

## **Registro de Entrada**

- Scores acima de 45 são considerados bons, oferecem risco mínimo de falha na identificação.
- Esta tela tem um temporizador (exibido countdown no botão) parametrizado.

## **Registro de Saída**

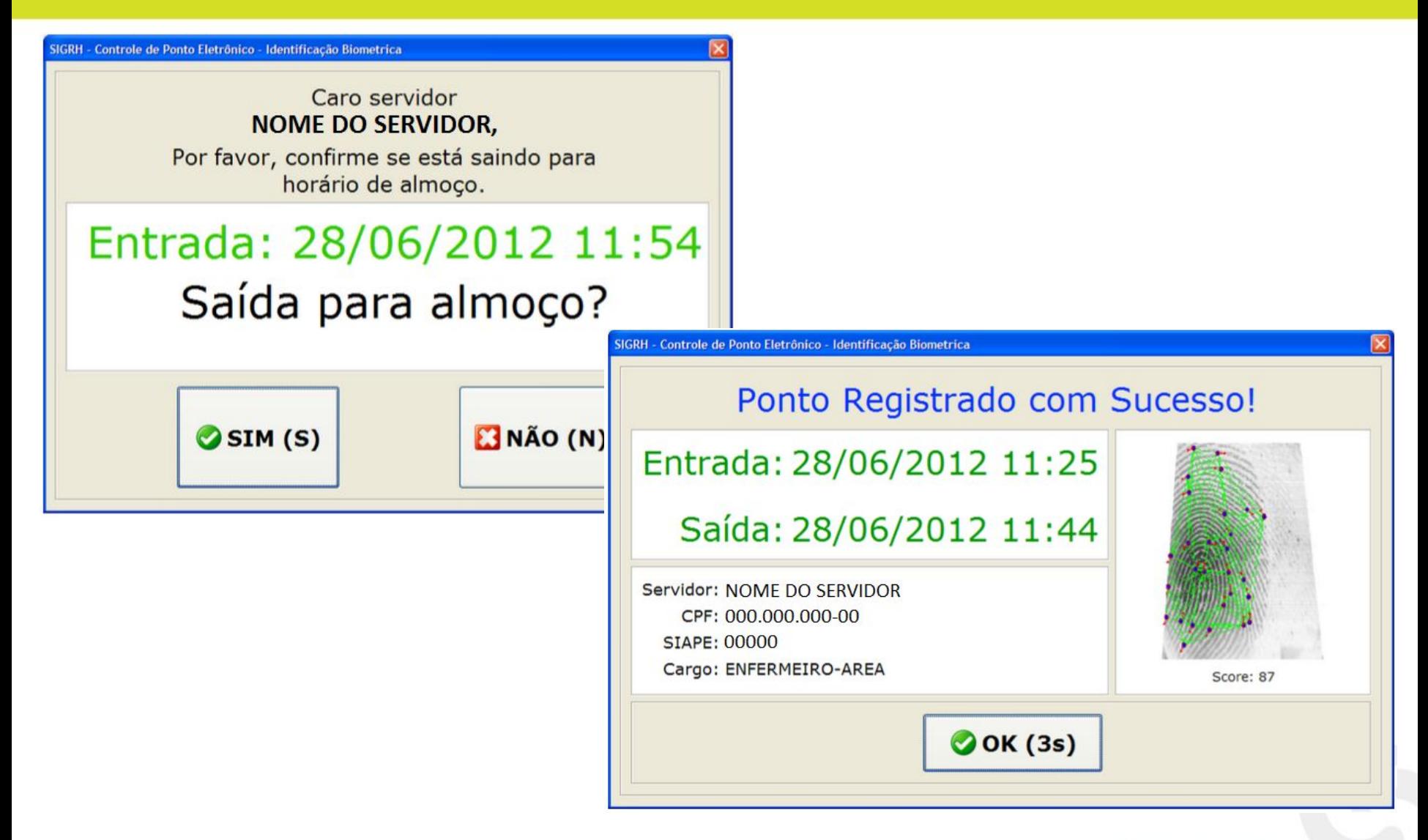

# **Registro de Saída**

### **Almoço**:

- Mesmas informações do registro de entrada.
- Exibe ainda qual o horário de saída que foi registrado.

## **Saída**:

- Mesmas informações do registro de entrada.
- Exibe ainda qual o horário de saída que foi registrado.

## **Atualização Automática**

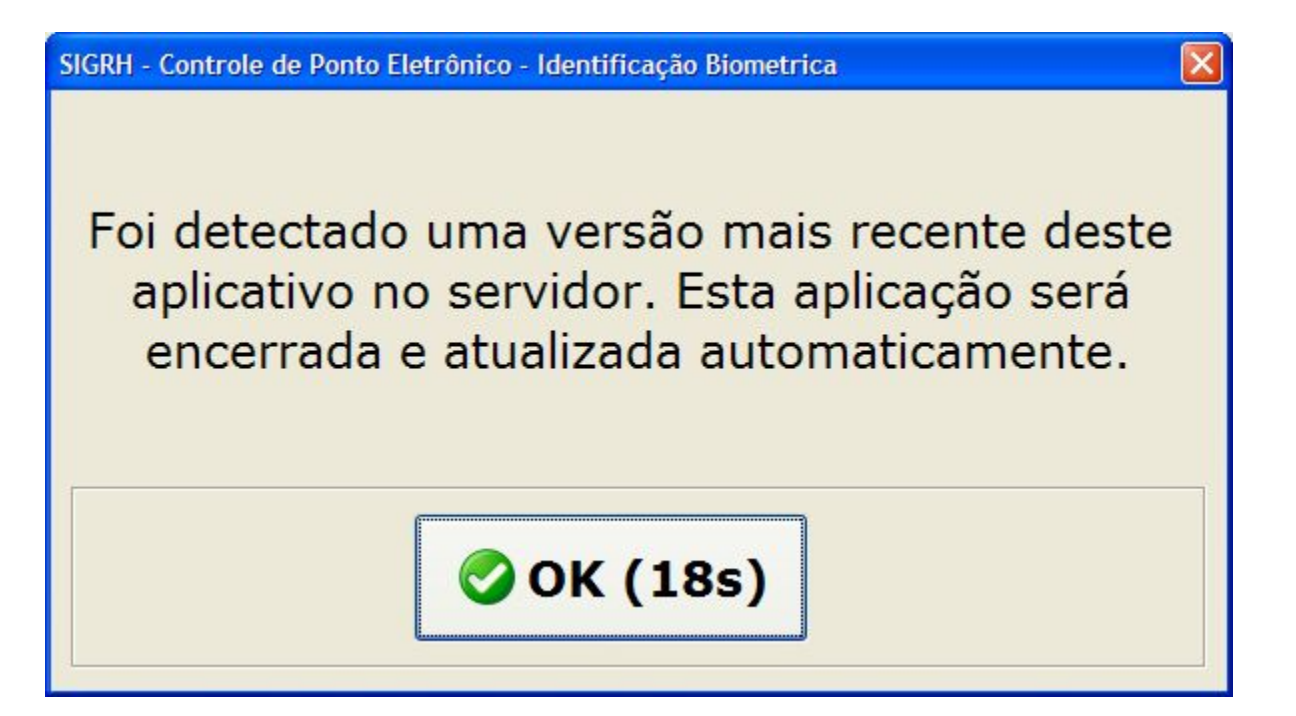

## **Atualização Automática**

- Existe um mecanismo automático de atualização da aplicação.
- Quando detectada uma nova versão, a aplicação encerra-se e atualiza automaticamente.
- Esta tela tem um temporizador (exibido countdown no botão) parametrizado.

### **Registro de Ponto Navegador Web**

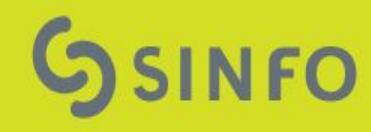

## **Registrar Ponto**

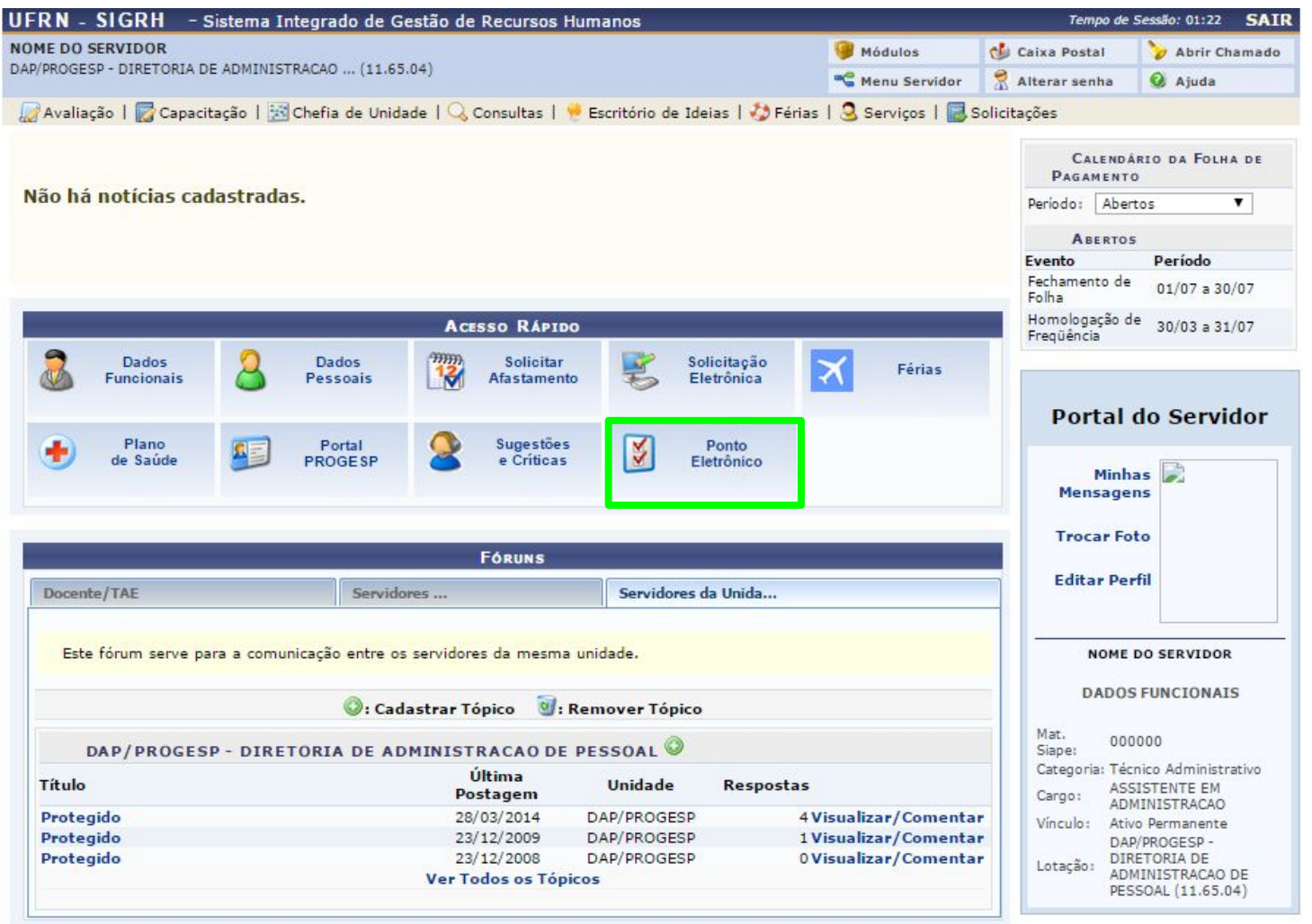

SIGRH | Superintendência de Informática - (84) 3215-3148 | Copyright © 2007-2015 - UFRN - homologacao.info.ufrn.br.geral - v4.19.6a

## **Registrar Ponto**

- Registro livre de vários horários no dia (entrada-saída).
- É possível gerar um comprovante de ponto individual no momento do registro do ponto.
- Apenas os servidores dispensados do registro biométrico podem acessar este caso de uso.
- Ou quando a instituição toda não usa ponto biométrico.

## **Registrar Ponto**

PORTAL DO SERVIDOR > REGISTRO DE HORÁRIO DE TRABALHO

As horas excedentes serão submetidas à autorização da chefia, e serão consideradas como crédito de horas apenas se homologadas pela chefia.

Horários de trabalho nas respectivas unidades:

• COORDENADORIA DE CONCURSOS (11.65.09): 07:30 às 11:30 / 13:30 às 17:30

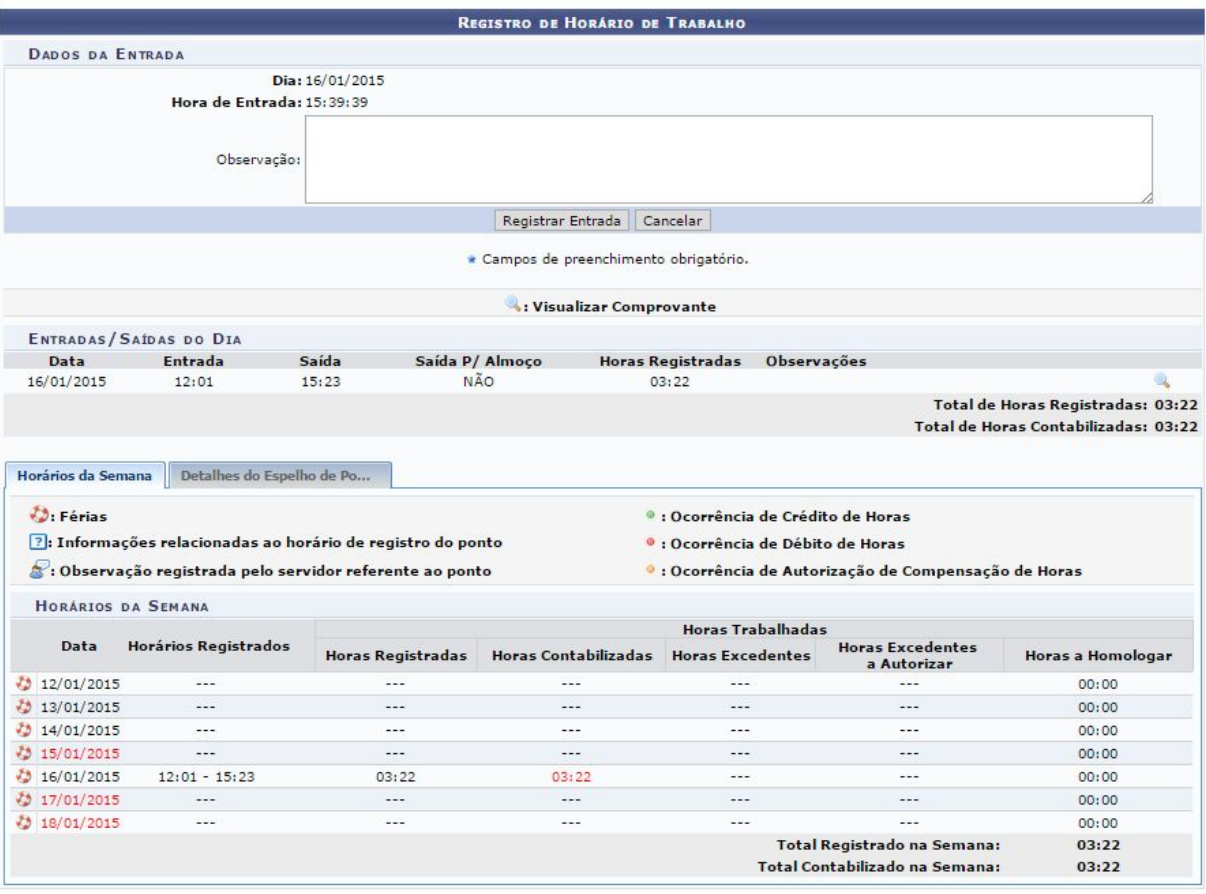

Portal do Servidor

## **Comprovante**

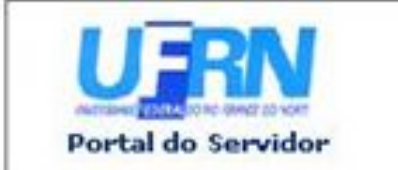

UNIVERSIDADE FEDERAL DO RIO GRANDE DO NORTE SISTEMA INTEGRADO DE GESTÃO DE RECURSOS HUMANOS

EMITIDO EM 17/10/2011 15:44

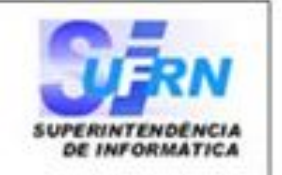

#### **COMPROVANTE DE REGISTRO DO PONTO**

Servidor: Unidade de Exercício: SUPERINTENDÊNCIA DE INFORMÁTICA Unidade de Lotação: SUPERINTENDÊNCIA DE INFORMÁTICA

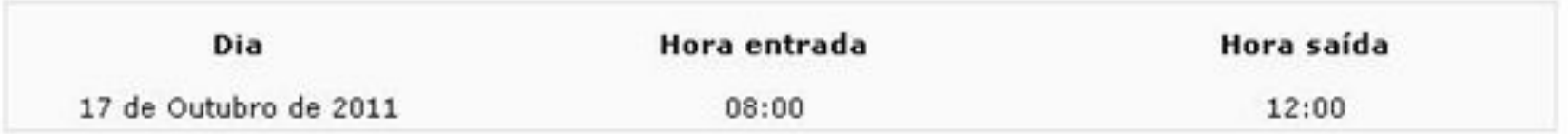

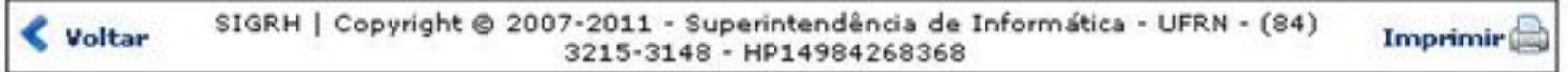

## Solicitar Período de Recesso

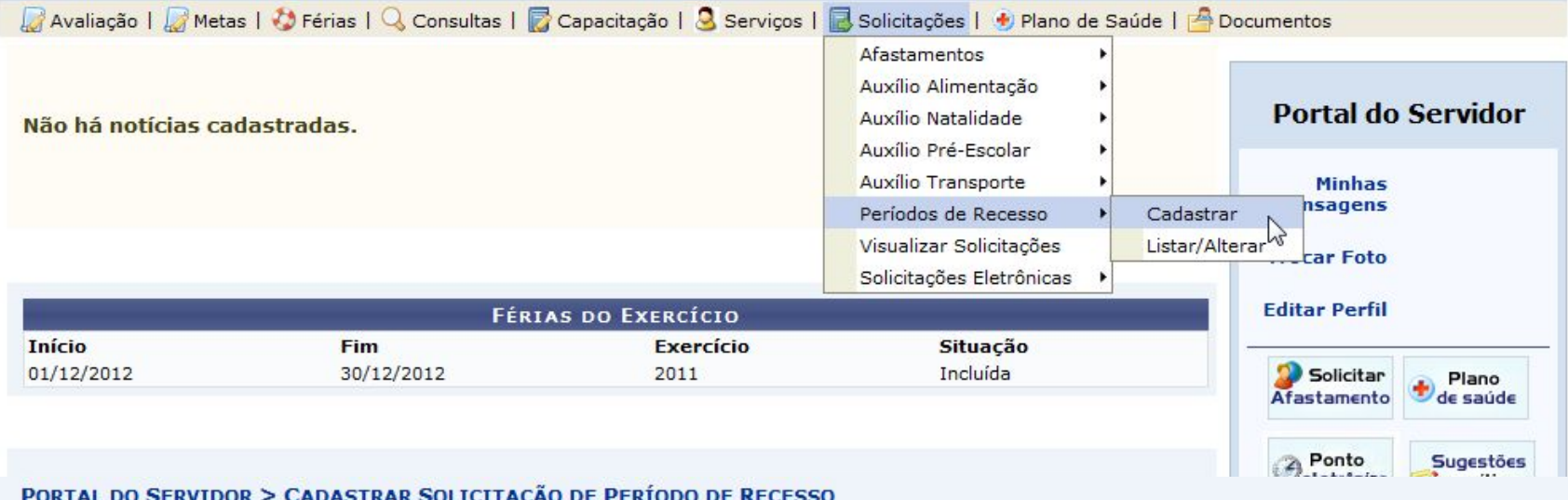

Selecione um período de recesso desejado. Após o cadastro será necessária autorização por parte da chefia imediata. As horas à compensar deverão ser compensadas posteriormente durante o período de compensação.

Caso o saldo do banco de horas seja negativo, o valor de crédito será zero.

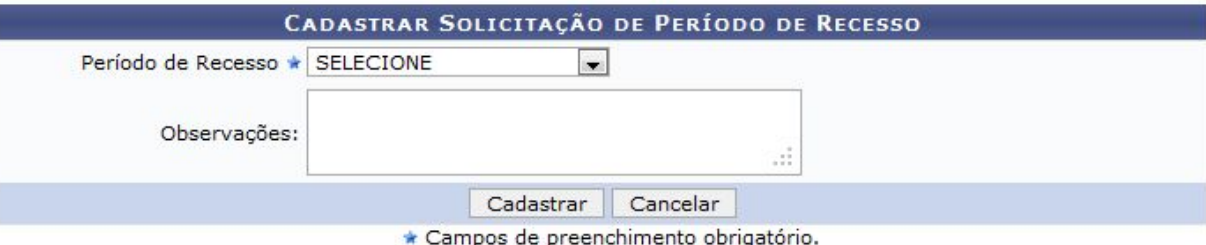

**Portal do Servidor** 

## Solicitar Período de Recesso

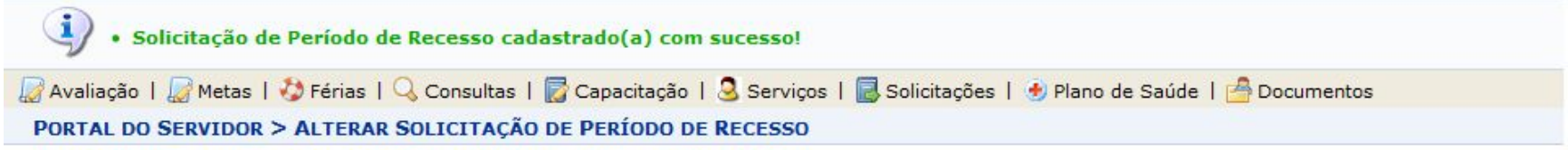

Selecione um período de recesso desejado. Após o cadastro será necessária autorização por parte da chefia imediata. As horas à compensar deverão ser compensadas posteriormente durante o período de compensação.

Caso o saldo do banco de horas seja negativo, o valor de crédito será zero.

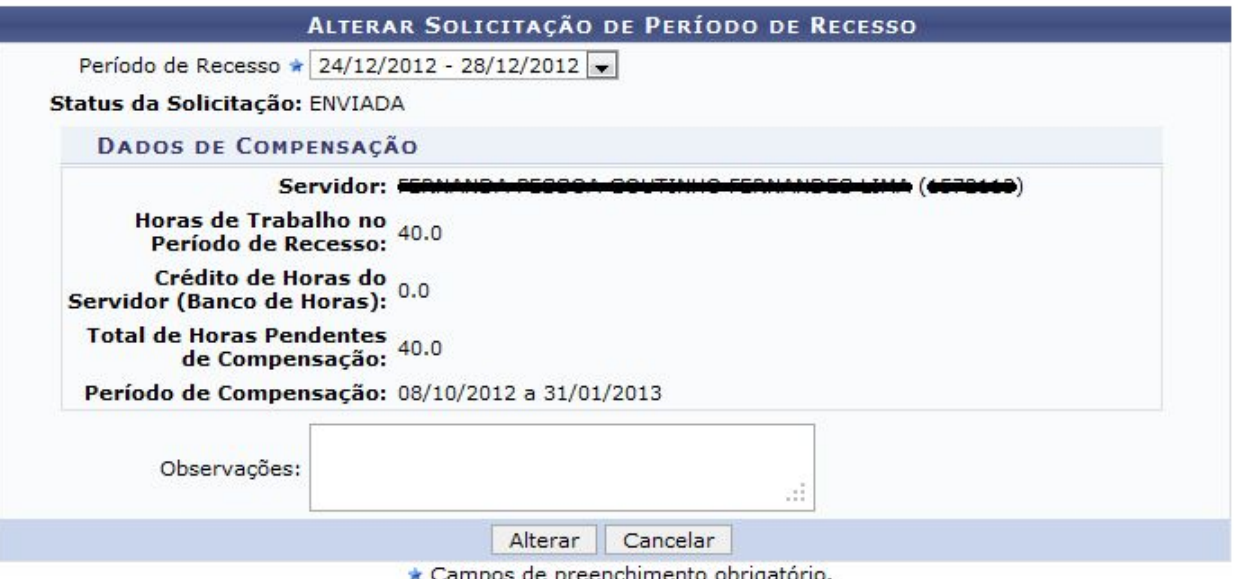

**Portal do Servidor** 

## **Solicitar Período de Recesso**

● Este caso de uso é usado pelos servidores da instituição que marcam ponto, e que desejam usufruir de um período de recesso com compensação de horas não trabalhadas. As solicitações deverão ser autorizadas pelo chefe imediato ou pelo gestor de frequência.

### **Chefia de Unidade Ponto Eletrônico**

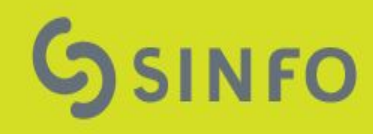

## **Chefia da Unidade**

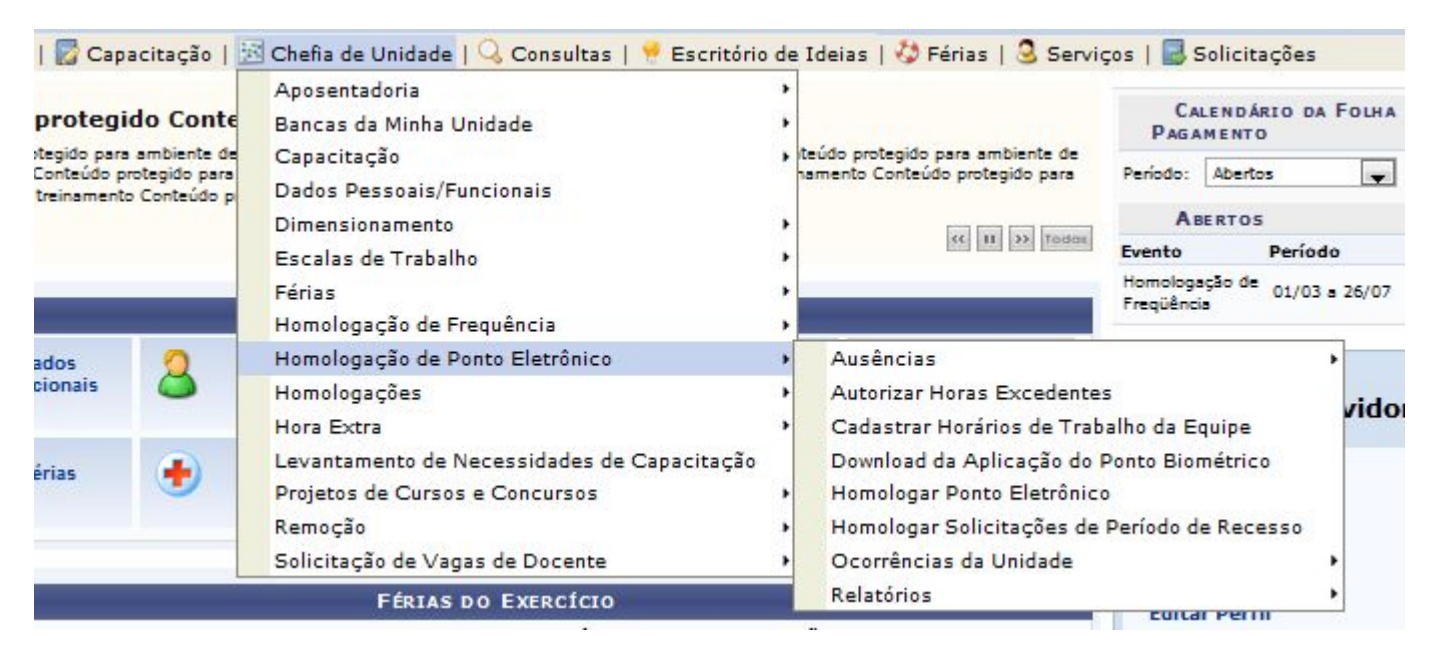

- Acesso por
	- Chefe, vice: cadastro de resp. de unidade
	- Gestor de ponto: cadastro próprio pelo módulo Frequência

## **Ausências**

#### PORTAL DO SERVIDOR > CADASTRO DE AUSÊNCIA

A partir desta opção será permitido cadastrar ausências para os servidores da unidade SUPERINTENDÊNCIA DE INFORMÁTICA (11.35).

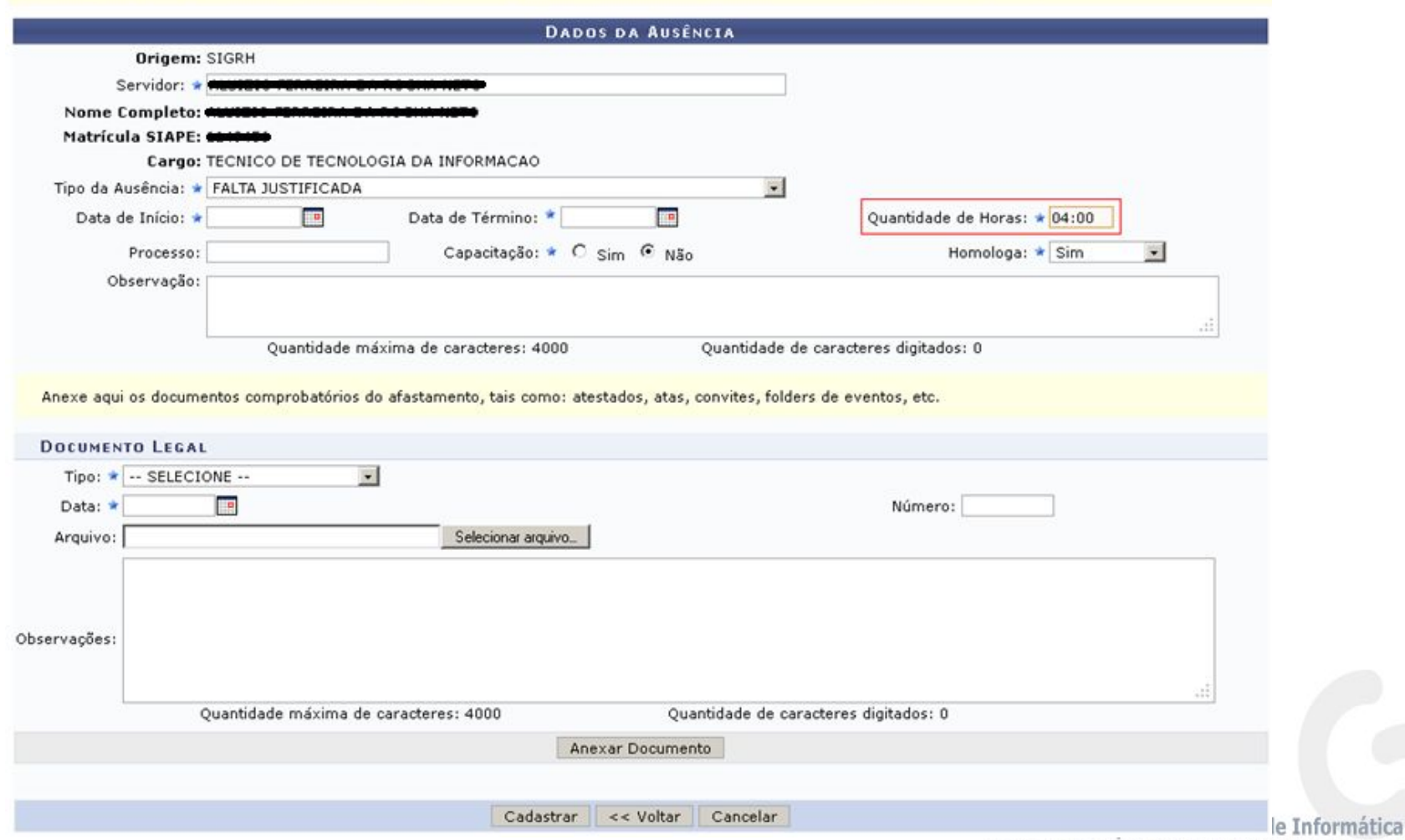

Univesidade Federal do Rio Grande do Norte

## **Cadastrar Ausências**

- Registro de uma ocorrência, para um determinado servidor, num determinado dia ou período.
- Lançamento de ocorrências SIAPE e não SIAPE. • Ocorrências carregadas pela leitura da fita-espelho estarão visíveis (apenas afastamentos).

# Homologação de Frequência

#### PERÍODO PARA HOMOLOGAÇÃO DO PONTO ELETRÔNICO: 01/08/2015 até 31/12/2015 Unidade: CGU-AL-NAC 1 - NÚCLEO DE AÇÕES DE CONTROLE 1

- · A listagem abaixo contém todos os servidores da unidade.
- √: Homologação de Ponto Eletrônico já realizada

SERVIDORES LOTADOS/LOCALIZADOS NA IINIDADE

- : Visualizar Ausências do Servidor

- S: Visualizar Detalhes do Ponto do Servidor
- Visualizar Férias do Servidor
- : Escala de Trabalho não corresponde ao horário informado
- **\***: Não é possível homologar o ponto do servidor 2

#### FOLHAS DE PONTO DE AGOSTO DE 2015

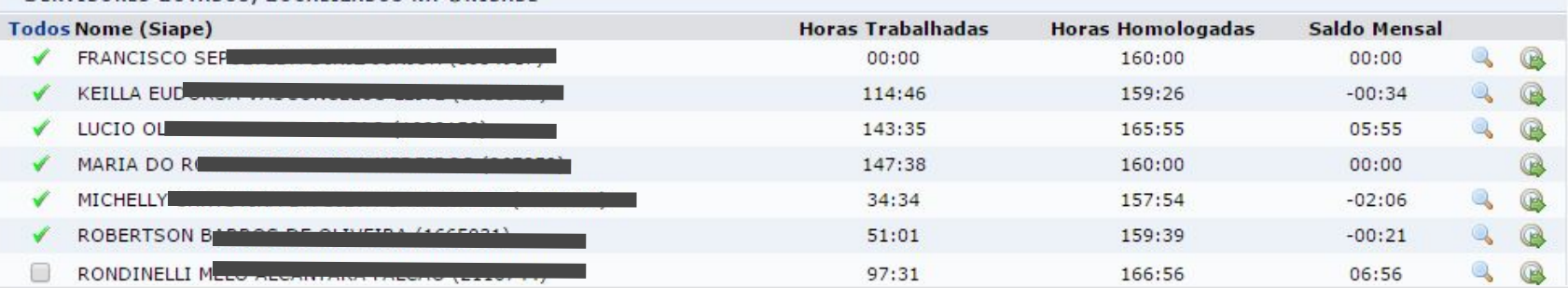

#### SERVIDORES COM ATRIBUIÇÃO DE CHEFIA DE UNIDADE

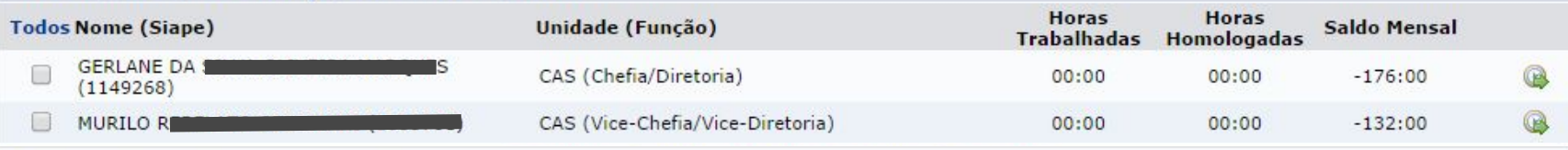

#### OBSERVAÇÕES SOBRE A HOMOLOGAÇÃO

### Visualizar detalhes do Ponto do Servidor

#### PORTAL DO SERVIDOR > ESPELHO DE PONTO - JULHO DE 2015

#### PONTO DIÁRIO DO SERVIDOR: NOME DO SERVIDOR (000000)

- · Será permitido autorizar as horas excedentes do servidor, estas horas excedentes serão contabilizadas para o saldo de horas.
- · Por não haver intervalo entre os horários do dia que respeite a configuração de horário de almoço, alguns pontos diários sofrerão o desconto automático de horário de almoco.
	- · Horário mínimo de saída: 11:00
	- · Horário máximo de retorno: 14:00
	- · Intervalo mínimo: 1:00
	- · Intervalo máximo: 02:00

Horários de trabalho nas respectivas unidades:

. DDP - COORDENADORIA DE PLANEJAMENTO DE GESTÃO DE PESSOAS (11.65.06.02): 07:30 às 11:30 / 13:30 às 17:30

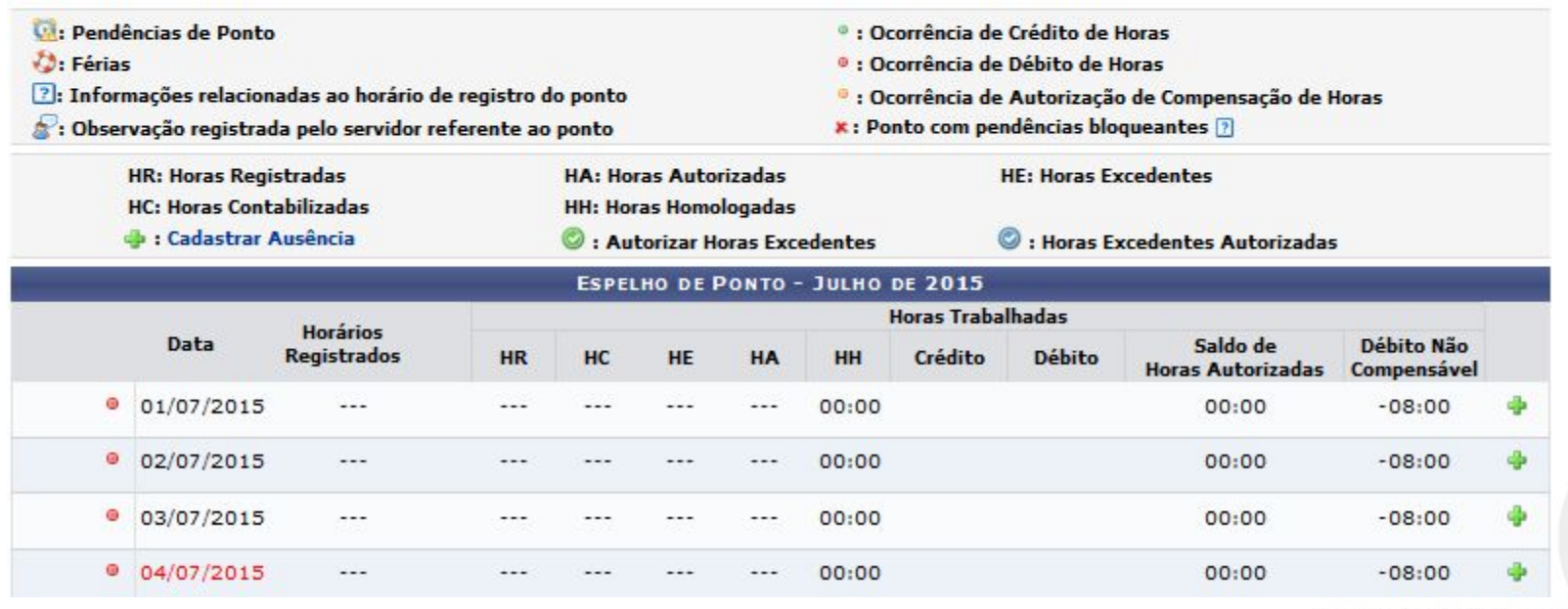

## **Visualizar detalhes do Ponto do Servidor**

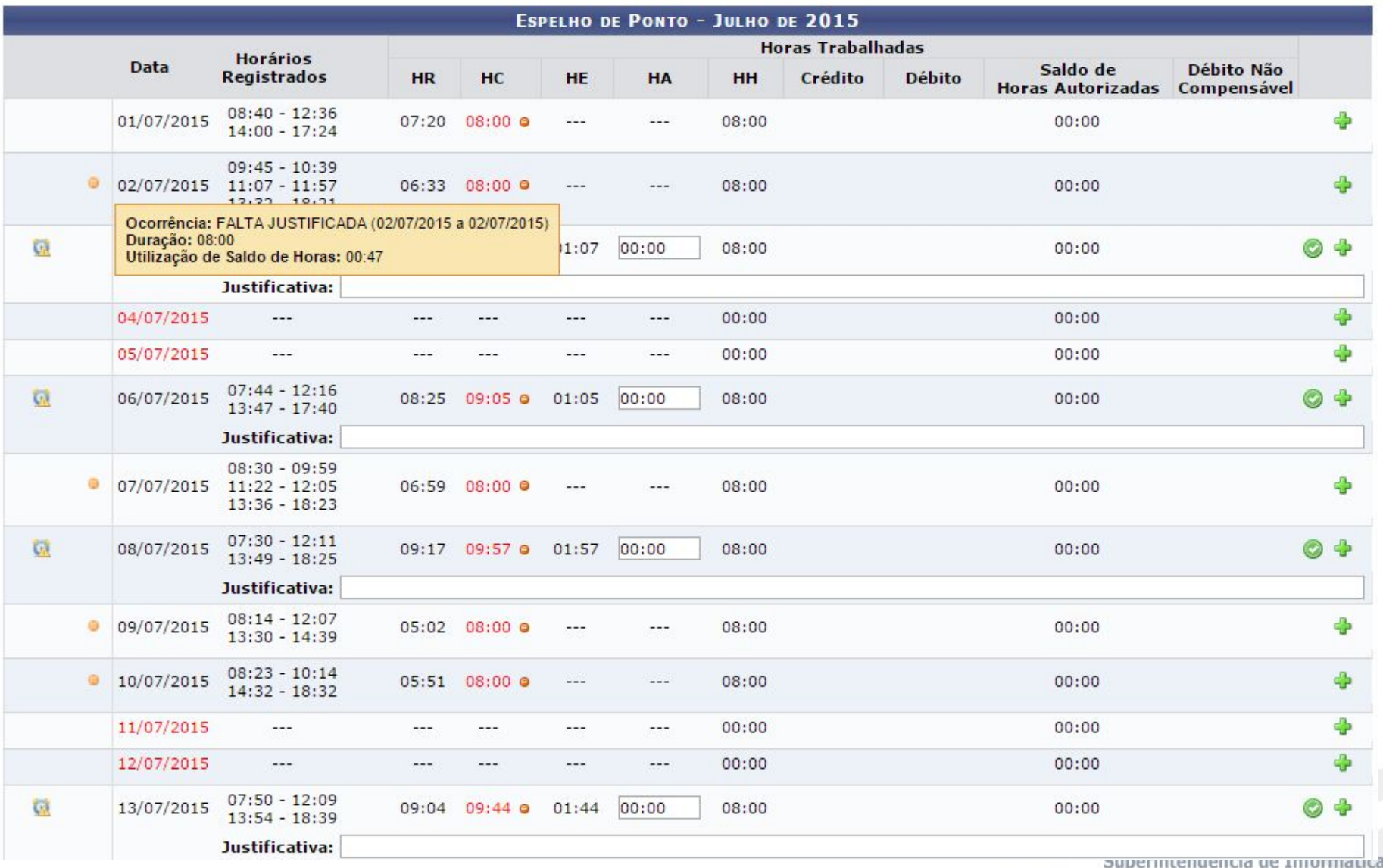

Univesidade Federal do Rio Grande do Norte

## **Quadro de Resumo**

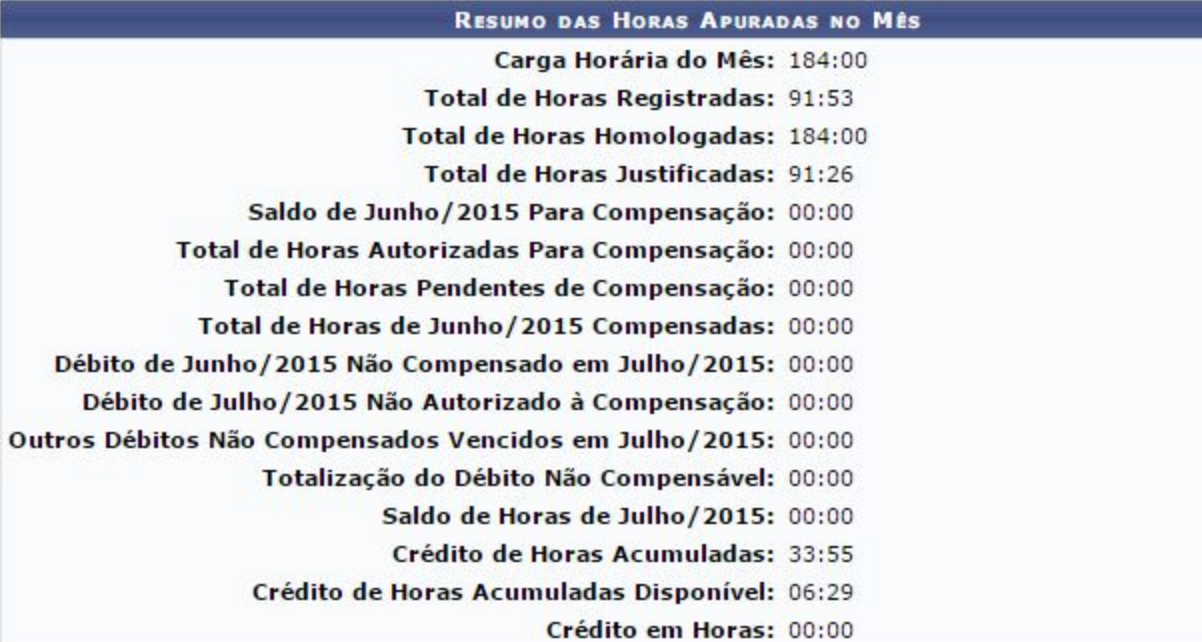

## **Homologar Frequência**

- Permite que o chefe/vice-chefe/controlador de ponto da unidade homologar o ponto dos servidores da unidade.
- O período de homologação da Frequência libera a homologação para o mês referência. (Calendário Mensal). Se houver mais de um calendário "aberto", será possível selecionar o período. (Parametrizado)
- Deve-se selecionar a unidade para se realizar a homologação (caso o usuário tenha permissão para mais de uma)

# **Homologação de Frequência**

- Na tela de homologação é dada a opção de:
	- Visualizar/Cadastrar as ausências do servidor naquele mês;
	- Visualizar as férias do servidor naquele mês;
	- Visualizar detalhes do Ponto do Servidor. Nesta opção, é possível cadastrar ausências e autorizar as horas excedentes do servidor dia a dia.
	- Informar Desconto de Horas Registradas Indevidamente
- É possível selecionar apenas alguns (ou todos) servidores para homologação da Frequência mensal.

#### **Homologar Solicitações de Período de Recesso**

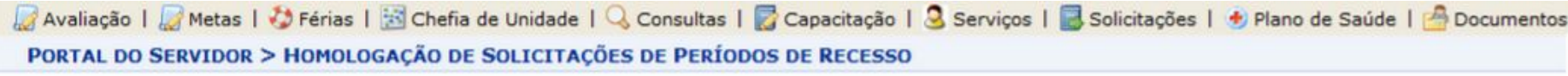

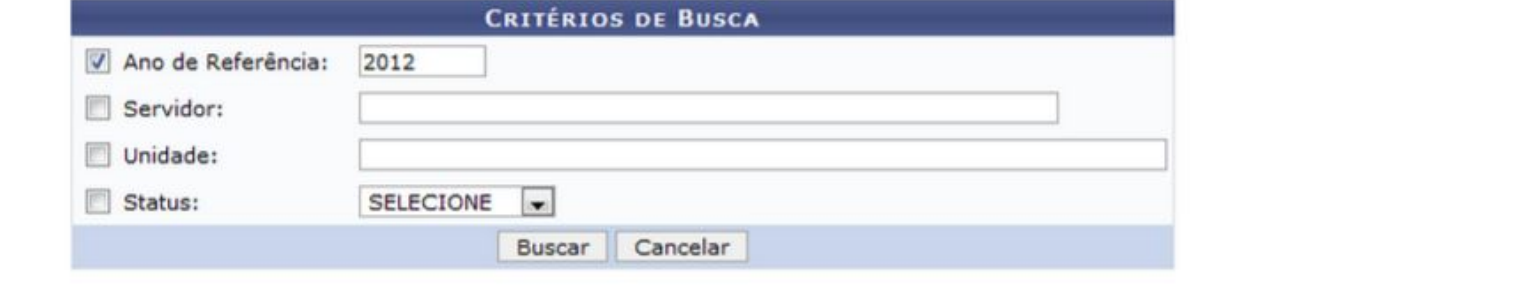

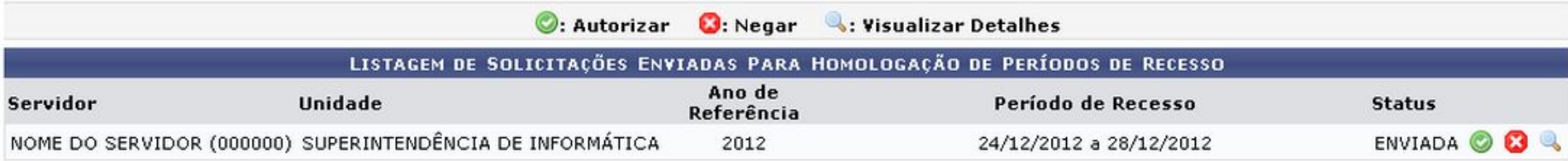

### **Homologar Solicitações de Período de Recesso**

● Permite que o chefe/vice-chefe/gestor de ponto da unidade possa homologar as solicitações de recesso dos servidores da unidade.

## Ocorrências da Unidade

#### FREQUÊNCIA > CADASTRAR OCORRÊNCIA DA UNIDADE

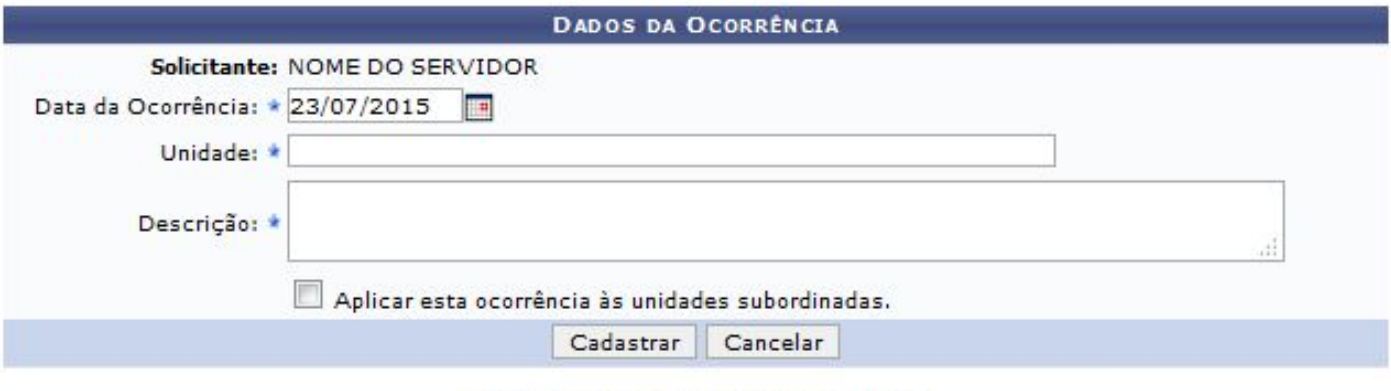

\* Campos de preenchimento obrigatório.

## **Cadastrar Ocorrências da Unidade**

● Este caso de uso tem por objetivo realizar o cadastro de ocorrências as quais irá abonar os pontos dos servidores da unidade que não conseguiram registrar o seu ponto.

## **Cadastrar Horários de Trabalho da Equipe**

Esta opção é usada para realizar a localização da força de trabalho de servidores para a unidade informada. Preencha os campos corretamente sequindo as sequintes sugestões: • Localizar os servidores em uma unidade significa informar os horários e setores de trabalho.<br>• Os horários devem ser digitados no formato hh:mm, por exemplo: ex.: 07:30 às 11:30. · Para servidores em regime de escala, não é obrigatória a informação dos horários para os expedientes. ATENÇÃO: Após o cadastro, a localização do pessoal da unidade será a considerada padrão para vários procedimentos, como por exemplo, lancamento de escalas, etc. B Pessoal FUNDACÃO **Localizar Servidores Servidores Externos** Pessoal Terceirizado **Estagiários Bolsistas** Dimensionamento para a Unidade: HOSPITAL UNIVERSITÁRIO ONOFRE LOPES (21.00) O: Cancelar registro de localização para o servidor adicionado à listagem (Para localização ainda não cadastrada) O: Servidor Desligado da Instituição (consequence se o servidor não tiver horário fixo pois trabalha em escala PASSO 01 - LOCALIZAÇÃO DOS SERVIDORES NA UNIDADE 1º Expediente 2º Expediente Funcionamento<sup>?</sup> **Servidor** Setor de Trabalho 8 (hh:mm às hh:mm) (hh:mm às hh:mm) NOME DO SERVIDOR ------ HUOL - UNIDADE DE TRA MANHÃ E TARDE  $\overline{\mathcal{L}}$  $\frac{1}{2}5$ às Matricula: 000000 Adicionar mais um registro de localização para o servidor << Voltar Padrão Cancelar Gravar e Continuar >>

## **Cadastrar Horários de Trabalho da Equipe**

● Este caso de uso tem por objetivo realizar o cadastro dos horários de expediente dos servidores de sua Unidade.

### **Estornar Homologação (Gestor) Ponto Eletrônico**

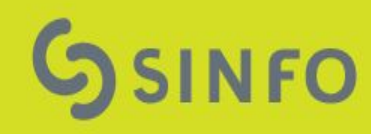

## Estornar Homologação de Frequência

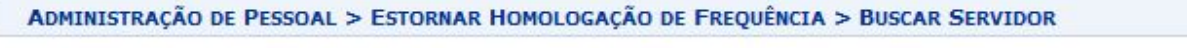

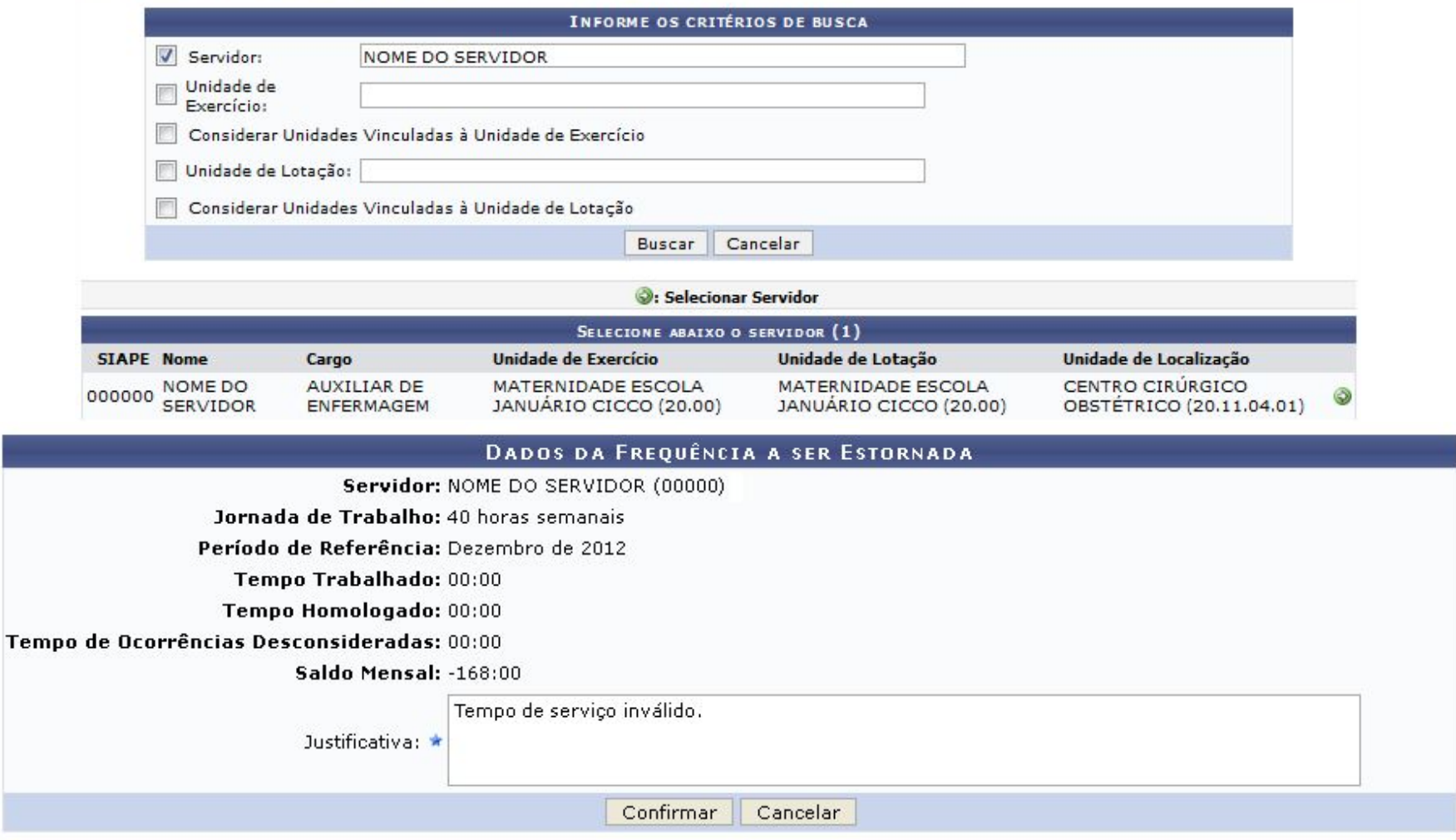

\* Campos de preenchimento obrigatório.

## **Homologação de Frequência**

- Esse caso de uso efetua o estorno da frequência do servidor ou dos servidores de uma Unidade.
- O estorno é realizado para que a homologação do servidor para um determinado período possa ser refeita.

## **Relatórios Ponto Eletrônico**

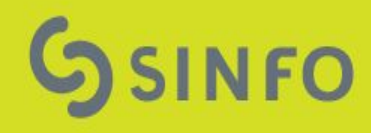

## **Relatório de Pendências de Pontos**

- Timer para notificação das Pendências de Pontos. Ao ser executado, o timer enviará, via e-mail, notificações aos responsáveis pela frequência das unidades sobre os servidores que ficaram com pontos pendentes de autorização ou ajustes.
- São considerados pendências: Ponto em aberto, ausência de ponto em dia útil, horas excedentes e carga horária incompleta.

## Relatório de Pendências de Pontos

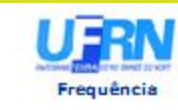

UNIVERSIDADE FEDERAL DO RIO GRANDE DO NORTE SISTEMA INTEGRADO DE GESTÃO DE RECURSOS HUMANOS

sinfo

Емпро вм 24/07/2015 08:54

#### **RELATÓRIO DE PENDÊNCIAS DE PONTOS**

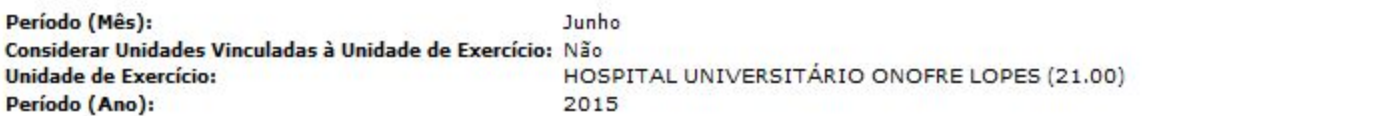

Observação: Será aceita uma tolerância de 10560 minutos, para mais ou para menos, para que a quantidade de horas trabalhadas no dia seja considerada como carga horária excedente ou incompleta.

#### FERIADOS CADASTRADOS PARA O PERÍODO INFORMADO

Não foram encontrados feriados no período informado.

#### Pendências de Pontos Encontradas

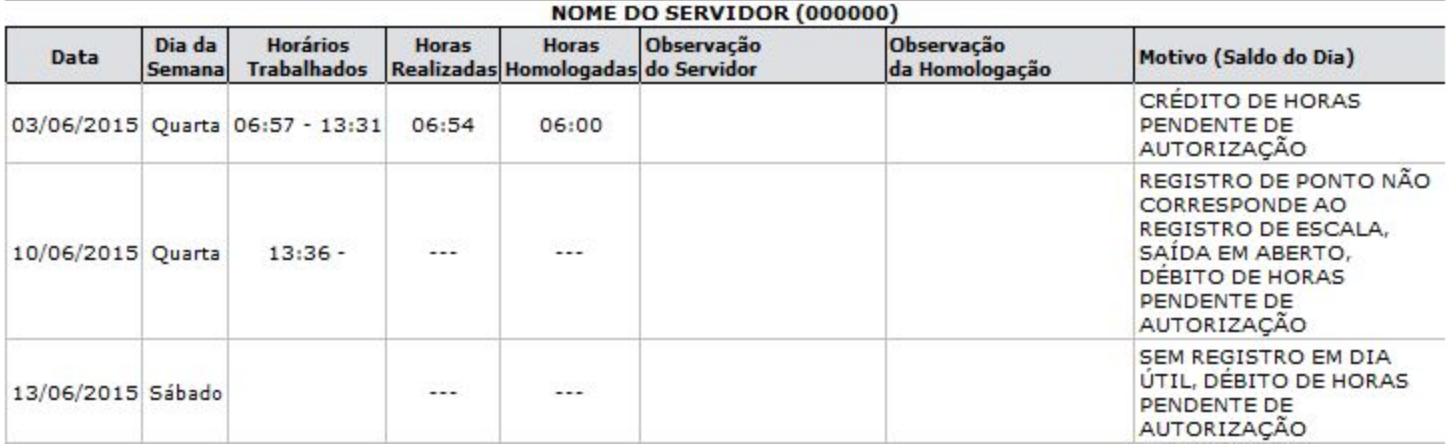
# **Comprovantes de Frequência**

- Permite ao usuário ter acesso aos seus comprovantes de ponto em um determinado período.
- Disponível no Portal do Servidor, para o próprio Servidor (Portal Servidor > Consultas > Frequência)

### **Comprovantes de Frequência**

#### PORTAL DO SERVIDOR > RELATÓRIOS > COMPROVANTE DE FREQUÊNCIA

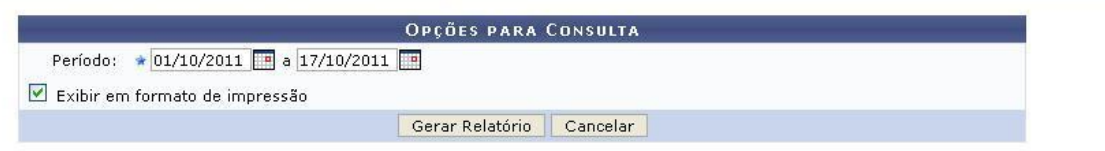

#### Portal do Servidor

SIGRH | Copyright @ 2007-2011 - Superintendência de Informática - UFRN - (84) 3215-3148 - HP14984268368 - v3.8.0

PORTAL DO SERVIDOR > RELATÓRIOS > COMPROVANTE DE FREQUÊNCIA

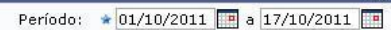

Exibir em formato de impressão

Gerar Relatório | Cancelar

Uicualizar Comprouante

OPÇÕES PARA CONSULTA

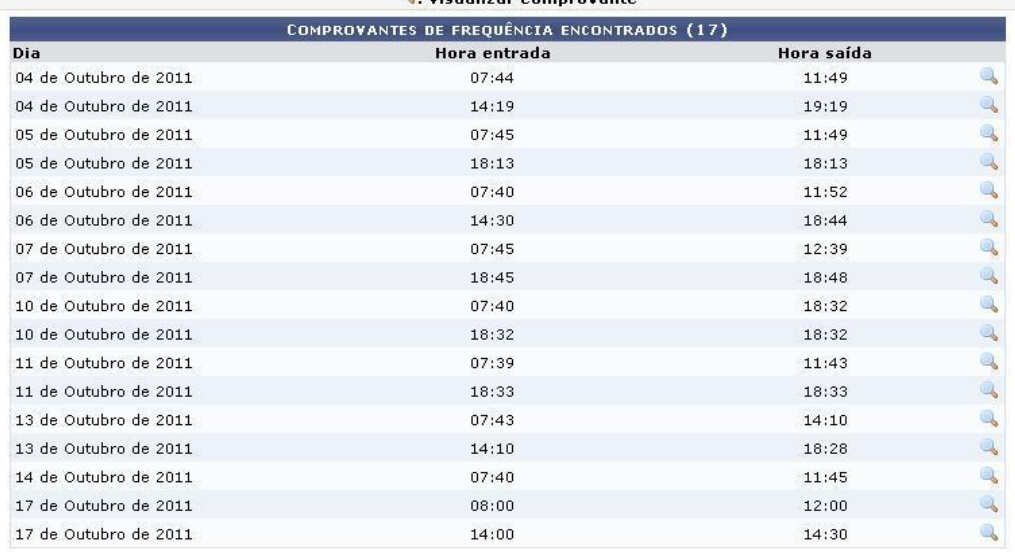

#### Portal do Servidor

SIGRH | Copyright @ 2007-2011 - Superintendência de Informática - UFRN - (84) 3215-3148 - HP14984268368 - v3.8.0

### **Comprovantes de Frequência**

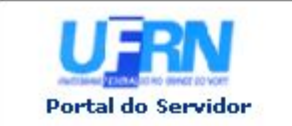

UNIVERSIDADE FEDERAL DO RIO GRANDE DO NORTE SISTEMA INTEGRADO DE GESTÃO DE RECURSOS HUMANOS

EMITIDO EM 19/01/2012 12:29

#### **COMPROVANTES DE FREQUÊNCIA**

NOME DO SERVIDOR (000000) Servidor: Unidade de Exercício: SUPERINTENDÊNCIA DE INFORMÁTICA Unidade de Lotação: SUPERINTENDÊNCIA DE INFORMÁTICA

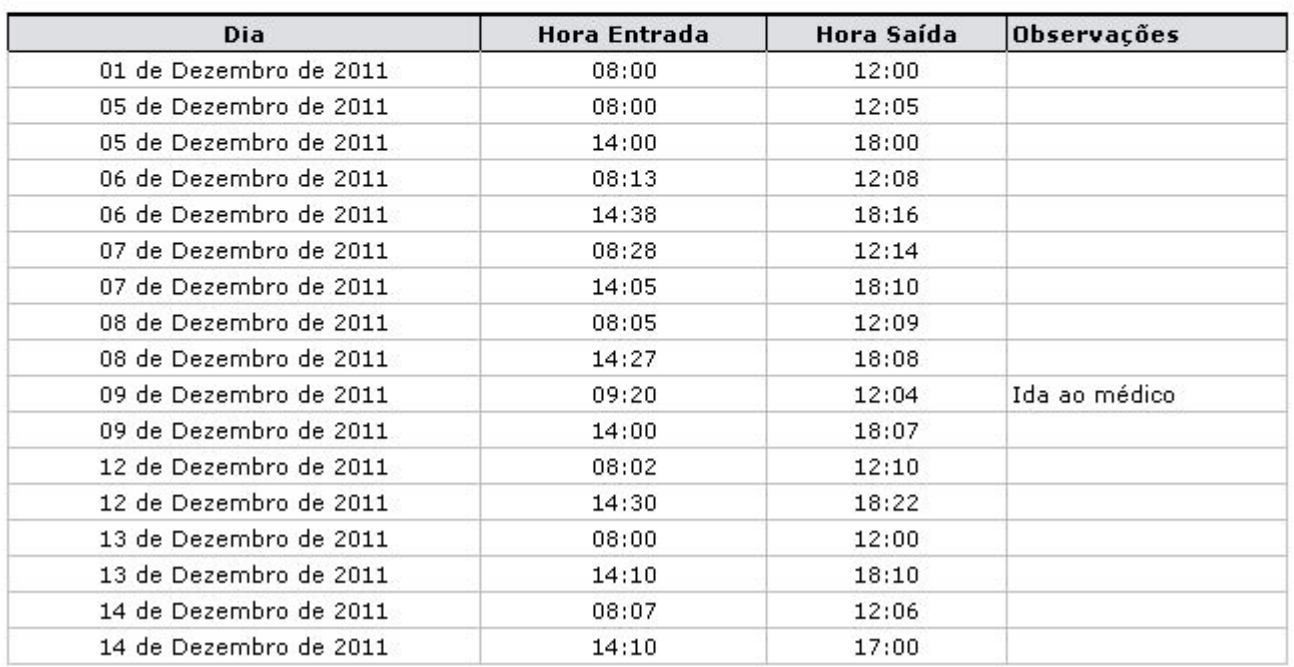

Superintendência de Informática Univesidade Federal do Rio Grande do Norte

UPERINTENDENCIA

DE INFORMATIC

# **Espelho de Ponto**

- Permite que o usuário/gestor tenha acesso aos registros de pontos de um determinado período.
- Acesso
	- Portal do Servidor > Consultas > Frequência (servidor)
	- Módulo Frequência > Relatórios (gestor)

## Espelho de Ponto (Gestor)

FREQUÊNCIA > RELATÓRIOS > ESPELHO DE PONTO

No espelho de ponto podem ser visualizados todos os horários de ponto do período selecionado. Atenção: Não será possível visualizar as informações referentes ao crédito de horas do servidor para períodos pendentes de homologação pela chefia imediata.

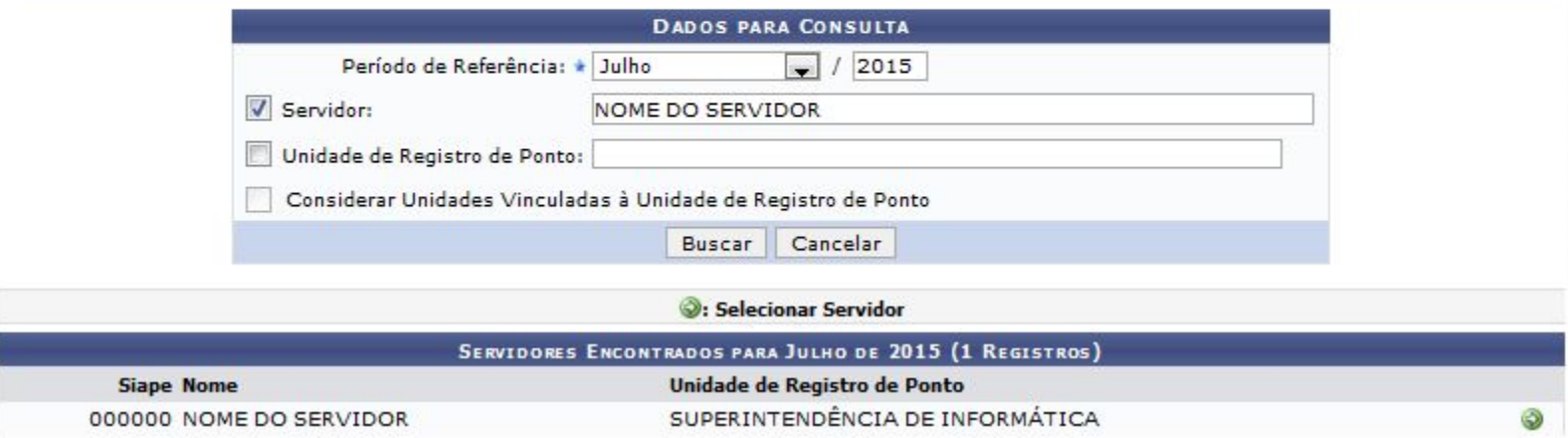

## **Espelho de Ponto (Servidor)**

PORTAL DO SERVIDOR > RELATÓRIOS > ESPELHO DE PONTO

No espelho de ponto podem ser visualizados todos os horários de ponto do período selecionado. Atenção: Não será possível visualizar as informações referentes ao crédito de horas do servidor para períodos pendentes de homologação pela chefia imediata.

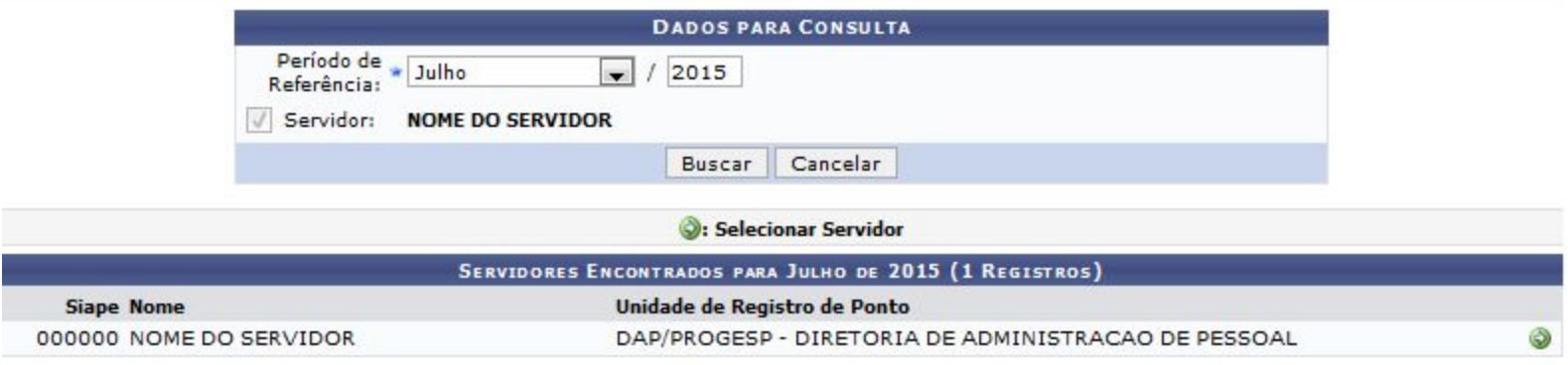

# **Espelho de Ponto (Pendente)**

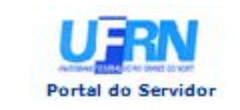

UNIVERSIDADE FEDERAL DO RIO GRANDE DO NORTE SISTEMA INTEGRADO DE GESTÃO DE RECURSOS HUMANOS

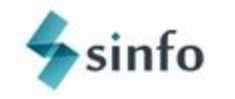

Емітіро вм 24/07/2015 08:27

#### PONTO ASSOCIADO AO MÊS DE JULHO DE 2015

Servidor: NOME DO SERVIDOR (000000)

Horários de trabalho nas respectivas unidades:

PROGESP - ASSESSORIA TÉCNICA (11.65.02): 07:30 às 11:30 / 13:30 às 17:30

HR: Horas Registradas HA: Horas Excedentes a Autorizar HC: Horas Contabilizadas HH: Horas a Homologar

**HE: Horas Excedentes** 

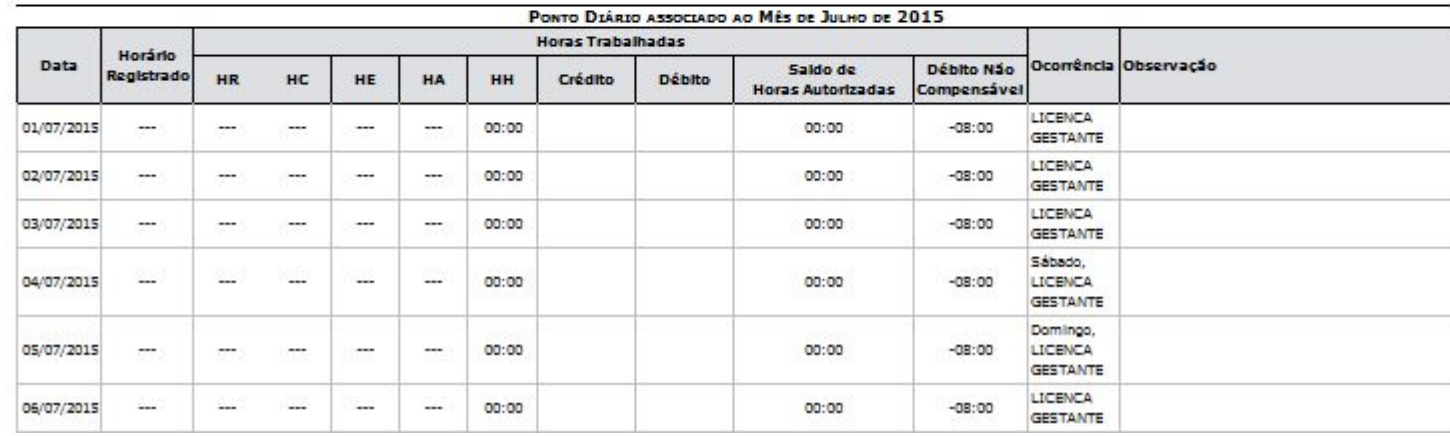

## **Espelho de Ponto (Homologado)**

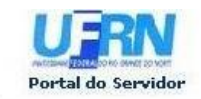

UNIVERSIDADE FEDERAL DO RIO GRANDE DO NORTE SISTEMA INTEGRADO DE GESTÃO DE RECURSOS HUMANOS

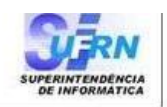

EMITIDO EM 19/10/2011 17:43

#### PONTO ASSOCIADO AO MÊS DE SETEMBRO DE 2011

#### Servidor: DALTON SINFO (1160763)

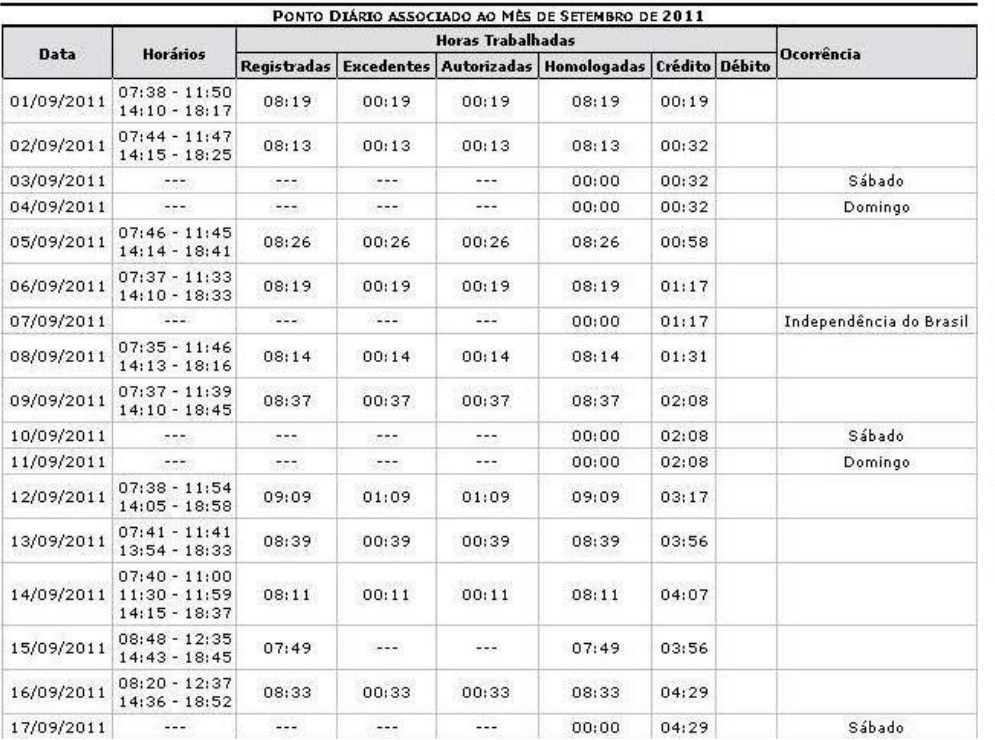

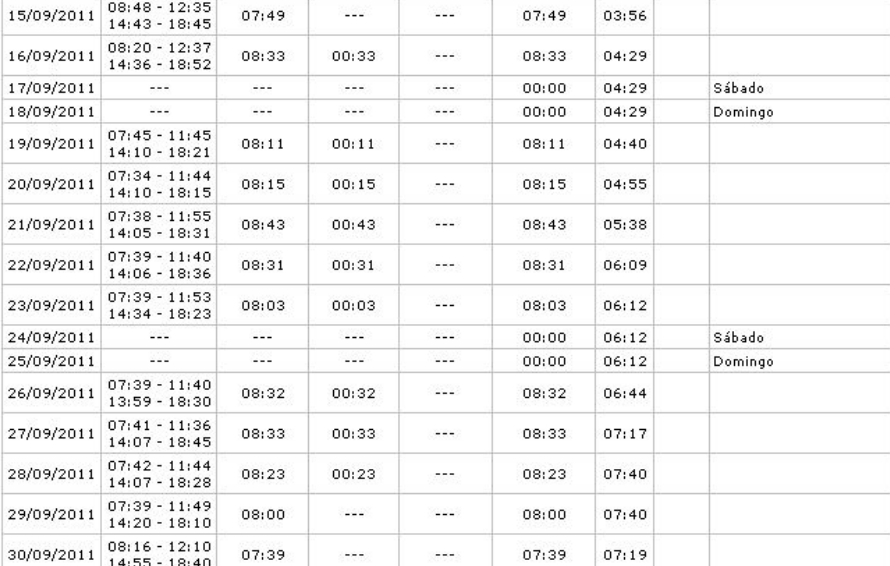

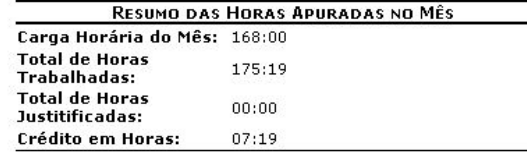

SIGRH | Copyright @ 2007-2011 - Superintendência de Informática - UFRN - (84) Imprimir 3215-3148 - HP14984268368

# **Relatório de Homologação**

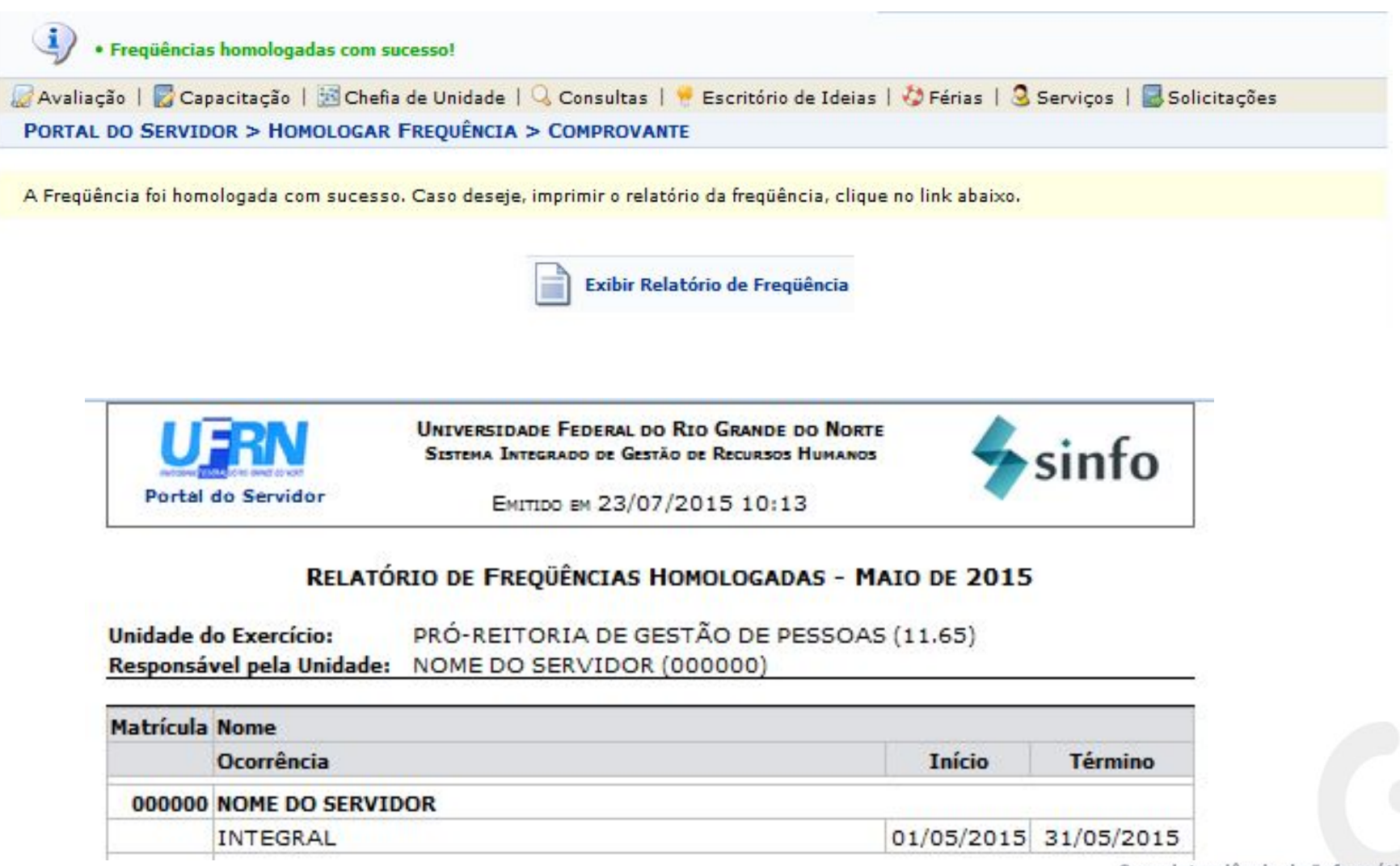

# **Relatório de Homologação**

- O caso de uso permite que o chefe/vice-chefe de uma unidade, ou gestor de Frequência gere um relatório com as homologações realizadas de acordo com os filtros de busca.
- Ao realizar a buscar, são listados as homologações de Frequência junto com a opção de visualizar as Frequências mensais.

# **Relatório Geral de Homologação**

#### FREQUÊNCIA > RELATÓRIO GERAL DE HOMOLOGAÇÃO

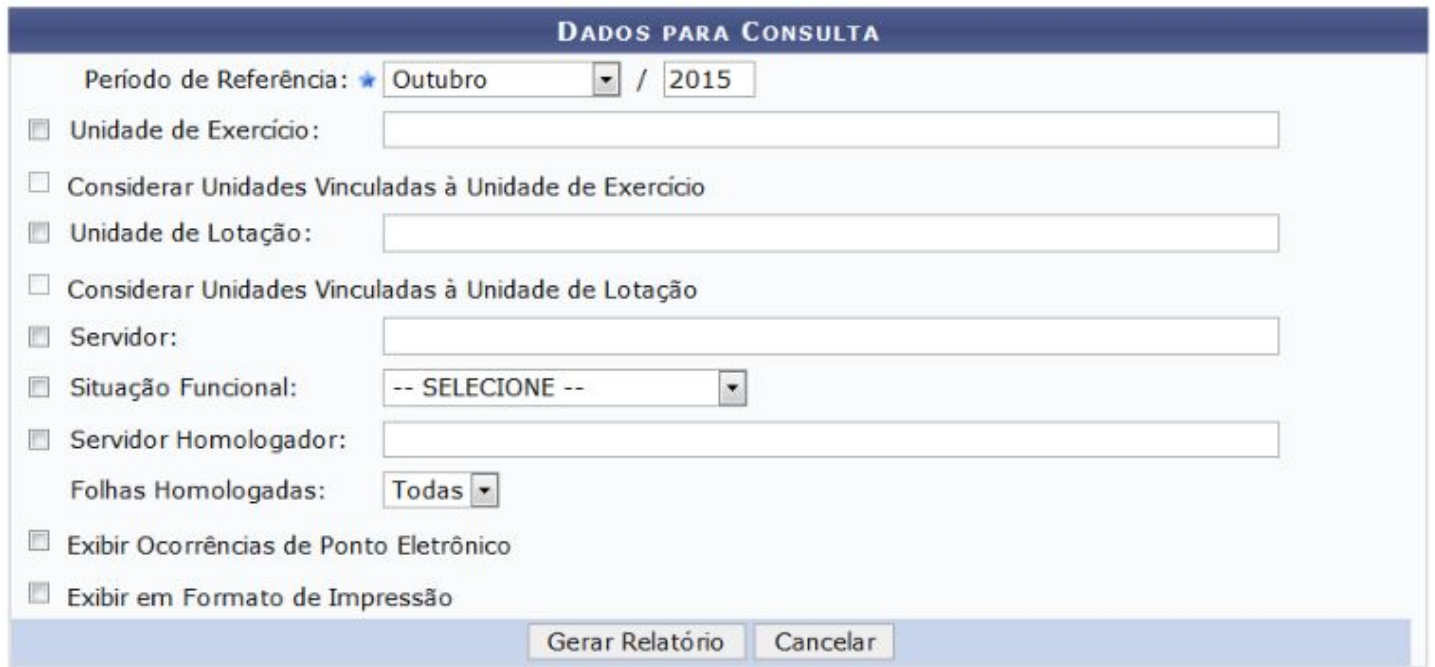

# **Relatório Geral de Homologação**

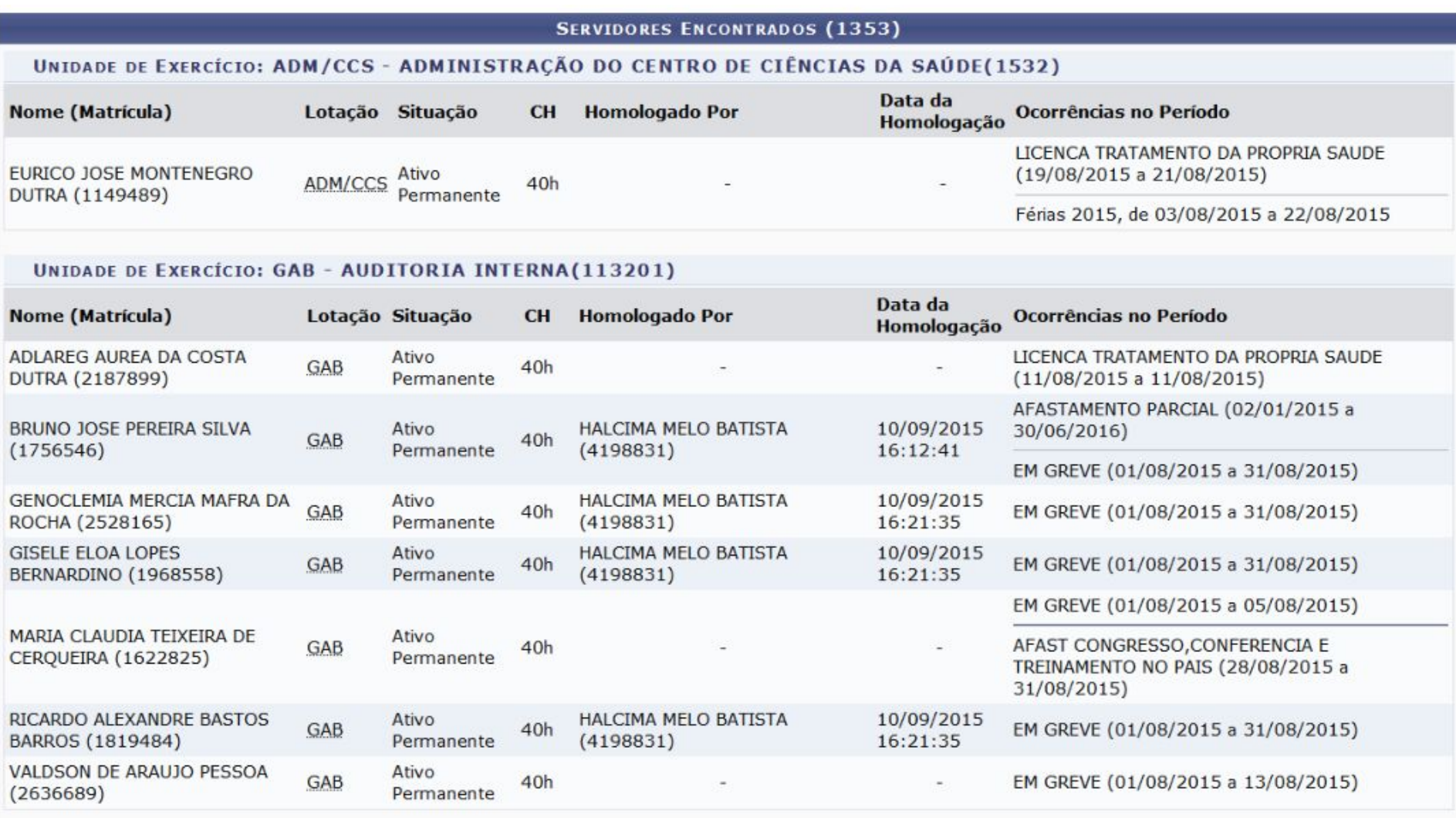

### **Relatório de Entrega de Frequência**

● O caso de uso permite que o gestor de Frequência gere um relatório com os servidores, indicando se a Frequência foi homologada para cada mês do ano informado, ou se está pendente de homologação.

### Relatório de Entrega de Frequência

FREQUÊNCIA > RELATÓRIO DE ENTREGA DE FREQUÊNCIAS

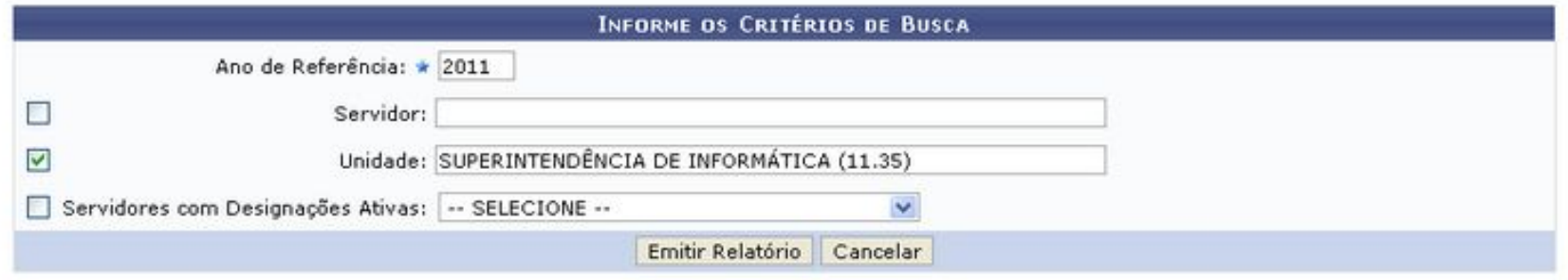

### Relatório de Entrega de Frequência

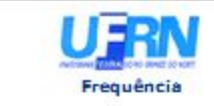

UNIVERSIDADE FEDERAL DO RIO GRANDE DO NORTE SISTEMA INTEGRADO DE GESTÃO DE RECURSOS HUMANOS

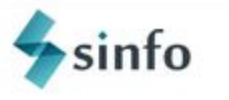

Емптро вм 23/07/2015 10:55

#### RELATÓRIO GERAL DE ENTREGA DE FOLHA DE PONTO

Critérios utilizados na busca

Ano de Referência: 2015

#### **Servidores Encontrados (94)**

#### Unidade: DAP/PROGESP - DIRETORIA DE ADMINISTRACAO DE PESSOAL (11.65.04)

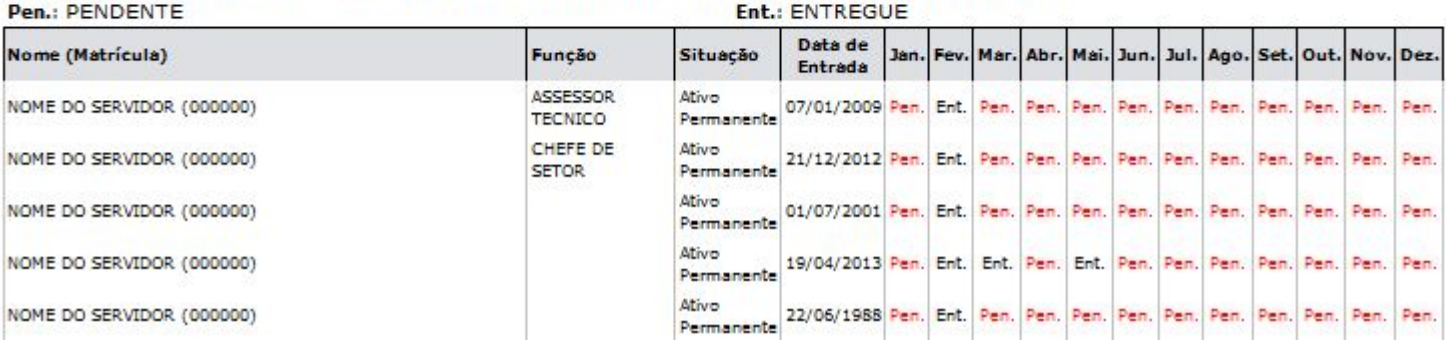

### **Saldo de Horas**

- Permite ao gestor o acesso ao saldo de horas
- O Próprio servidor pode consultar o seu saldo
- Só considera horas excedentes após autorização

### **Saldo de Horas**

FREQUÊNCIA > RELATÓRIOS > SALDO/DÉBITO DE HORAS

Através desta operação será possível exibir os saldos de horas dos servidores acumulados dentro da validade. Caso as horas sejam negativas, estas<br>Serão transferidas para o mês imediatamente seguinte e caso não sejam compen acumuláveis.

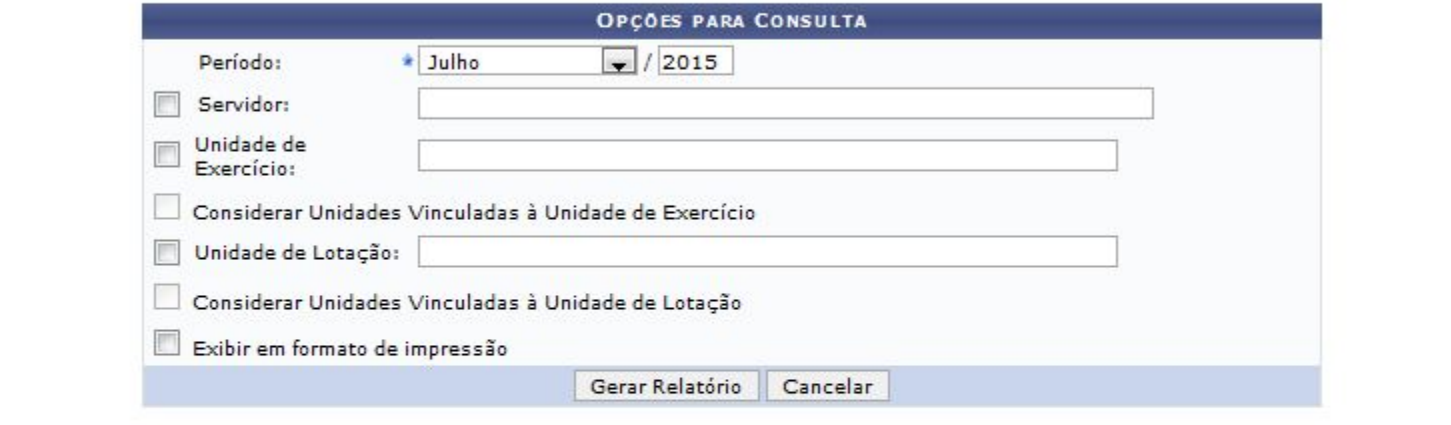

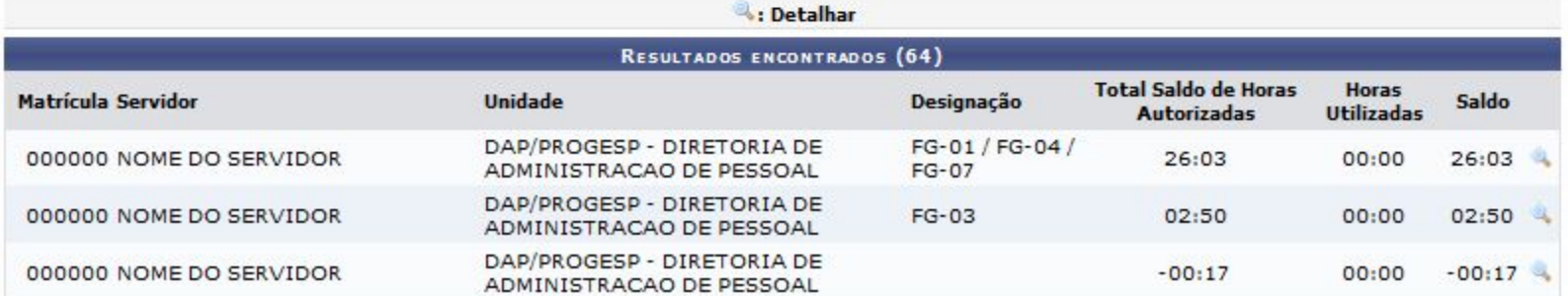

# **Situação do Envio da Frequência**

• Permite ao gestor acesso às unidades homologadas e não homologadas que possuem servidores ativos na data atual.

## Situação do Envio da Frequência

#### FREQUÊNCIA > RELATÓRIO DA SITUAÇÃO DO ENVIO DA FREQUÊNCIA

Para que o relatório de freguência seja gerado, é necessário informar um mês e ano de referência correspondentes a freguência desejada.

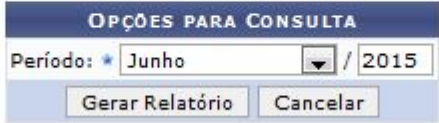

\* Campos de preenchimento obrigatório.

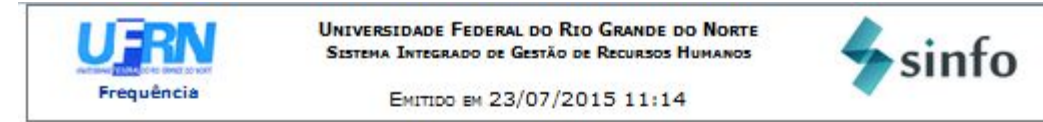

#### SITUAÇÃO DO ENVIO DA FREQUÊNCIA - JUNHO DE 2015

As unidades apresentadas abaixo são aquelas que possuem servidores ativos na data atual.

UNIDADES QUE ENVIARAM A FREQUÊNCIA (1) HUOL - BIOQUIMICA (21.09.11.03.01.02)

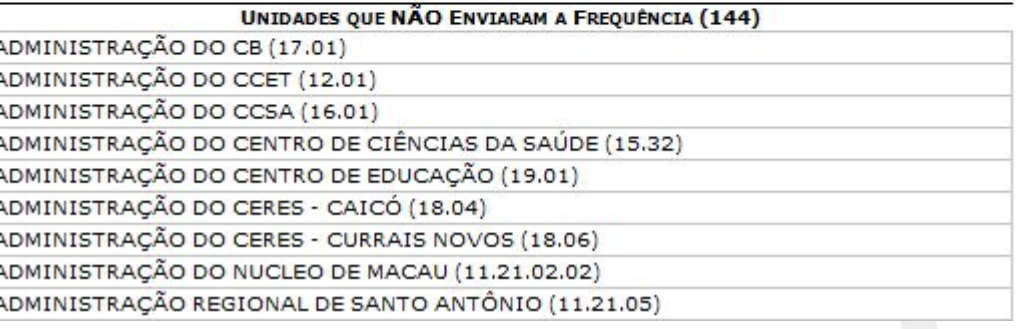

### Relatório de Débitos Não Compensados

RELATÓRIO DE DÉBITOS NÃO COMPENSADOS

Período (Mês): Julho Período (Ano): 2015

#### Servidores com Débitos Não Compensáveis

DNC-1: Débito de Junho/2015 não compensado em Julho/2015 DNC-2: Débito de Julho/2015 não autorizado à compensação DNC-3: Outros débitos não compensados vencidos em Julho/2015

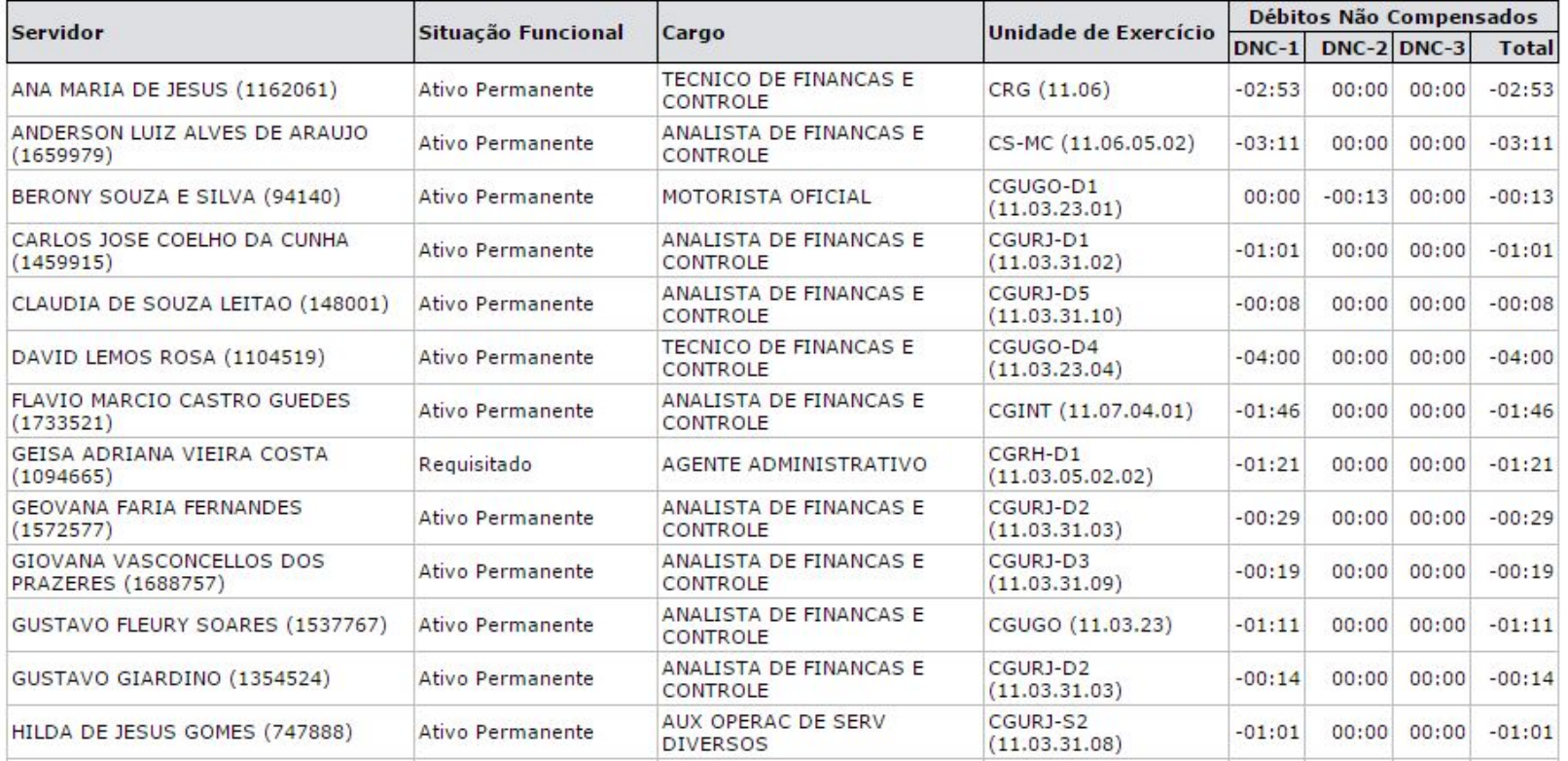

oupermementa de arformática

Univesidade Federal do Rio Grande do Norte

### **Dúvidas?**

- Lembre-se: "A prática leva à perfeição!"
- Documento de negócio
	- [http://info.ufrn.br/wikisistemas/doku.php?id=desenvolvimento:e](http://info.ufrn.br/wikisistemas/doku.php?id=desenvolvimento:especificacoes:sigrh:frequencia:negocio) [specificacoes:sigrh:frequencia:negocio](http://info.ufrn.br/wikisistemas/doku.php?id=desenvolvimento:especificacoes:sigrh:frequencia:negocio)
- Manuais de Frequência Ponto Eletrônico:
	- [http://info.ufrn.br/wikisistemas/doku.php?id=suporte:manuais:si](http://info.ufrn.br/wikisistemas/doku.php?id=suporte:manuais:sigrh:frequencia:lista) [grh:frequencia:lista](http://info.ufrn.br/wikisistemas/doku.php?id=suporte:manuais:sigrh:frequencia:lista)
- Portal da Cooperação (Fóruns):
	- <http://www.portalcooperacao.info.ufrn.br/>
- Blog SINFO (Atualizações e Eventos):
	- <http://sistemasdaufrn.blogspot.com.br/>